## Pioneer

## **[REPRODUCTOR MUlTIMEDIA](#page-3-0) [MULTI ENTERTAINMENT PLAYER](#page-25-0) MEP-4000**

#### **http://pioneerdj.com/support/**

El sitio Web de Pioneer indicado más arriba tiene una sección con las preguntas más frecuentes, y además ofrece información del software y varios tipos de información y servicios para que usted pueda usar su producto con la mayor comodidad.

The Pioneer website shown above offers FAQs, information on software and various other types of information and services to allow you to use your product in greater comfort.

#### **http://www.prodjnet.com/rekordbox/support/**

Para obtener información acerca del rekordbox, vea el sitio de asistencia indicado más arriba.

For inquiries on rekordbox, please see the support site shown above.

## [Manual de instrucciones](#page-3-0) [Operating Instructions](#page-25-0)

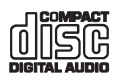

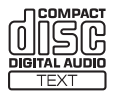

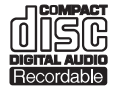

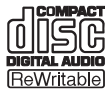

Le damos las gracias por la adquisición de este producto Pioneer. Lea a fondo estas instrucciones de utilización para que aprenda a utilizar correctamente su modelo. Después de haber terminado de leer estas instrucciones, guárdelas en un lugar seguro para, en caso de ser necesario, consultarlas en el futuro.

En algunos países o regiones, la forma de la clavija de alimentación y de la toma de corriente pueden ser algunas veces diferentes de la mostrada en las ilustraciones explicativas. Sin embargo, el método de conexión y funcionamiento de la unidad es el mismo.

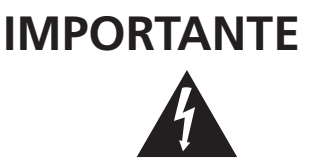

La luz intermitente con el símbolo de punta de flecha dentro un triángulo equilátero. Está convenido para avisar el usuario de la presencia de "voltaje peligrosa" no aislada dentro el producto que podría constituir un peligro de choque eléctrico para las personas.

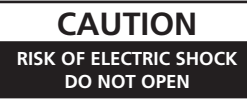

#### **ATENCIÓN:**

PARA PREVENIR EL PELIGRO DE CHOQUE ELÉCTRICO NO REMOVER LA TAPA NI LAS PARTES DENTRO NO UTILIZADAS, LLAMAR UNA PERSONA CUALIFICADA.

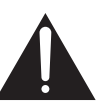

El punto exclamativo dentro un triángulo equilátero convenido para avisar el usuário de la presencia de importantes instrucciones sobre el funcionamiento y la manutención en la libreta que acompaña el aparato.

## **D3-4-2-1-1\_A1\_Es**

#### **ADVERTENCIA**

Este aparato no es impermeable. Para evitar el riesgo de incendio y de descargas eléctricas, no ponga ningún recipiente lleno de líquido (como pueda ser un vaso o un florero) cerca del aparato ni lo exponga a goteo, salpicaduras, lluvia o humedad.

**D3-4-2-1-3\_A1\_Es**

#### **ADVERTENCIA**

*Antes de enchufar el aparato a la corriente, lea la sección siguiente con mucha atención.*

**La tensión de la red eléctrica es distinta según el país o región. Asegúrese de que la tensión de la alimentación de la localidad donde se proponga utilizar este aparato corresponda a la tensión necesaria (es decir, 230 V ó 120 V) indicada en el panel posterior.**

#### **ADVERTENCIA**

**D3-4-2-1-4\*\_A1\_Es**

Este producto está provisto de una clavija de tres conductores con toma de tierra (puesta a tierra) cuya tercera patilla es la de toma de tierra. Esta clavija sólo se adapta en una toma de corriente del tipo de toma de tierra. Si no puede insertar la clavija en la toma de corriente, llame a un electricista profesional para que le reemplace la toma de corriente por otra con toma de tierra que sea adecuada. No elimine el dispositivo de seguridad de la clavija con toma de tierra.

## **D3-4-2-1-6\_A1\_Es ADVERTENCIA**

Para evitar el peligro de incendio, no ponga nada con fuego encendido (como pueda ser una vela) encima del aparato.

**D3-4-2-1-7a\_A1\_Es**

#### **PRECAUCIÓN PARA LA VENTILACIÓN**

Cuando instale este aparato, asegúrese de dejar espacio en torno al mismo para la ventilación con el fin de mejorar la disipación de calor (por lo menos 5 cm encima, 5 cm detrás, y 5 cm en cada lado).

#### **ADVERTENCIA**

Las ranuras y aberturas de la caja del aparato sirven para su ventilación para poder asegurar un funcionamiento fiable del aparato y para protegerlo contra sobrecalentamiento. Para evitar el peligro de incendio, las aberturas nunca deberán taparse ni cubrirse con nada (como por ejemplo, periódicos, manteles, cortinas) ni ponerse en funcionamiento el aparato sobre una alfombra gruesas o una cama. **D3-4-2-1-7b\*\_A1\_Es** **Entorno de funcionamiento**

sol (o de otra luz artificial potente).

Temperatura y humedad del entorno de funcionamiento +5 °C a +35 °C; menos del 85 % de humedad relativa (rejillas de refrigeración no obstruidas) No instale este aparato en un lugar mal ventilado, ni en lugares expuestos a alta humedad o a la luz directa del

#### **D3-4-2-1-7c\*\_A1\_Es**

Si la clavija del cable de alimentación de CA de este aparato no se adapta a la toma de corriente de CA que usted desea utilizar, deberá cambiar la clavija por otra que se adapte apropiadamente. El reemplazo y montaje de una clavija del cable de alimentación de CA sólo deberá realizarlos personal de servicio técnico cualificado. Si se enchufa la clavija cortada a una toma de corriente de CA, puede causar fuertes descargas eléctricas. Asegúrese de que se tira de la forma apropiada después de haberla extraído. El aparato deberá desconectarse desenchufando la clavija de la alimentación de la toma de corriente cuando no se proponga utilizarlo durante mucho tiempo (por ejemplo, antes de irse de vacaciones). **D3-4-2-2-1a\_A1\_Es**

#### **PRECAUCIÓN**

El interruptor de la alimentación **POWER** de este aparato no corta por completo toda la alimentación de la toma de corriente de CA. Puesto que el cable de alimentación hace las funciones de dispositivo de desconexión de la corriente para el aparato, para desconectar toda la alimentación del aparato deberá desenchufar el cable de la toma de corriente de CA. Por lo tanto, asegúrese de instalar el aparato de modo que el cable de alimentación pueda desenchufarse con facilidad de la toma de corriente de CA en caso de un accidente. Para evitar correr el peligro de incendio, el cable de alimentación también deberá desenchufarse de la toma de corriente de CA cuando no se tenga la intención de utilizarlo durante mucho tiempo seguido (por ejemplo, antes de irse de vacaciones).

**D3-4-2-2-2a\*\_A1\_Es**

#### **NOTA:**

Este equipo ha sido probado y ha demostrado cumplir con los límites para aparatos digitales Clase B, cumpliendo con el Apartado 15 de las Regulaciones de la FCC. Estos límites han sido designados para proveer una protección razonable contra las interferencias perjudiciales en una instalación residencial. Este equipo genera, usa y puede radiar energía radioeléctrica y, si no se instala y usa según las instrucciones, puede causar interferencias perjudiciales en las comunicaciones por radio. Sin embargo, no existe garantía de que las interferencias no se produzcan en una instalación particular. Si este equipo no causa interferencias perjudiciales en la recepción de radio o televisión, lo que se puede determinar apagando y encendiendo el equipo, al usuario se le recomienda intentar corregir la interferencia tomando una, o más, de las medidas siguientes:

- Vuelva a orientar o colocar la antena receptora.
- Aumente la separación entre el equipo y el receptor.
- Conecte el equipo a una toma de corriente de un circuito diferente de aquel al que está conectado el receptor.
- Consulte al concesionario o a un técnico de radio/TV con experiencia para solicitar su ayuda. **D8-10-1-2\_A1\_Es**

#### **Información para el usuario**

Las alteraciones o modificaciones realizadas sin la autorización apropiada pueden anular el derecho del usuario a usar este equipo.

**D8-10-2\_A1\_Es**

#### **PRECAUCIÓN**

Este aparato es un producto de láser de clase 1 clasificado como tal en Seguridad de productos de láser, IEC 60825-1:2007.

## PRODUCTO LASER CLASE 1

**D58-5-2-2a\_A1\_Es**

#### **PRECAUCIONES CONCERNIENTES A LA MANIPULACIÓN DEL CABLE DE ALIMENTACIÓN**

Tome el cable de alimentación por la clavija. No extraiga la clavija tirando del cable. Nunca toque el cable de alimentación cuando sus manos estén mojadas, ya que esto podría causar cortocircuitos o descargas eléctricas. No coloque la unidad, algún mueble, etc., sobre el cable de alimentación. Asegúrese de no hacer nudos en el cable ni de unirlo a otros cables. Los cables de alimentación deberán ser dispuestos de tal forma que la probabilidad de que sean pisados sea mínima. Una cable de alimentación dañado podrá causar incendios o descargas eléctricas. Revise el cable de alimentación está dañado, solicite el reemplazo del mismo al centro de servicio autorizado PIONEER más cercano, o a su distribuidor.

**S002\*\_A1\_Es**

#### **Condensación**

Si el reproductor se traslada de repente de un lugar frío al interior de una habitación caliente (en invierno, por ejemplo) o si la temperatura de la habitación donde está instalado el reproductor aumenta de repente debido al uso de una calefacción, etc., en el interior del reproductor (en los componentes de operación y en la lente) puede que se formen gotas de agua (condensación). Cuando se forme condensación, el reproductor no funcionará correctamente y será imposible reproducir. Deje sin funcionar el reproductor a la temperatura de la habitación durante 1 o 2 horas con la alimentación conectada (el tiempo dependerá del grado de condensación). Las gotas de agua se disiparán y entonces será posible realizar la reproducción.

La condensación también se puede producir en el verano si el reproductor se expone al aire frío que procede directamente de un acondicionador de aire. Si ocurre esto, traslade el reproductor a un lugar diferente.

**S005\_A1\_Es**

## <span id="page-3-0"></span>Contenido

#### **Cómo leer este manual**

En este manual, los nombres de canales y botones indicados en el producto, los nombres de menús del software, etc., se indican dentro de corchetes ([ ]). (p. ej.: Canal [**MASTER**], [**ON**/**OFF**], menú [**File**])

! Después de instalar el rekordbox, su Manual de instrucciones se podrá ver desde el menú [Ayuda] del rekordbox.

## **Antes de empezar a usar la unidad**

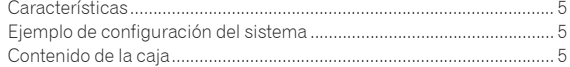

## **Antes de comenzar**

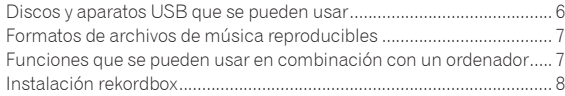

## **Conexiones**

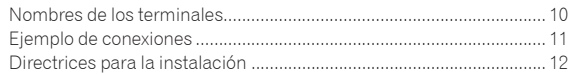

## **Operación**

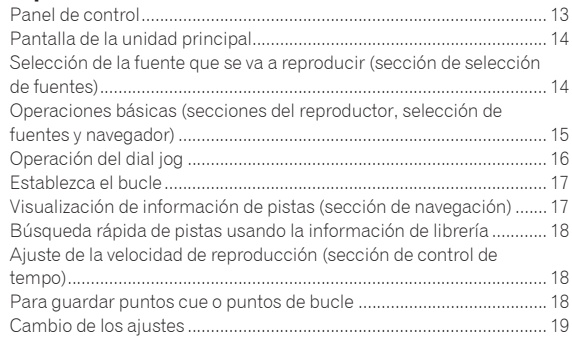

## **Información adicional**

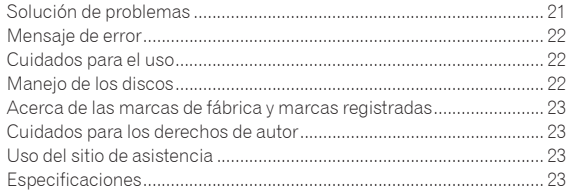

## Antes de empezar a usar la unidad

## Características

Esta unidad es un reproductor multimedia del tipo montado en estantería diseñado para DJ móviles y clubs, y en él se puede usar una amplia variedad de fuentes de música para actuaciones de DJ.

## MULTIMEDIA, MULTIFORMATO

\_\_\_\_\_\_\_\_\_\_\_\_\_\_\_\_\_\_\_\_\_\_\_\_\_\_\_

Esta unidad no sólo puede reproducir CD de música (CD-DA), sino también archivos de música (MP3 y WAV) grabados en aparatos USB de la clase de almacenamiento en masa (aparatos de memoria flash y discos duros) y discos CD-R/-RW.

## rekordbox™

Esta unidad es compatible con rekordbox, el software de administración de música exclusivo de los reproductores DJ de Pioneer. Los archivos de música administrados con rekordbox se pueden transferir a aparatos USB y éstos se pueden conectar a esta unidad para seleccionar pistas y realizar otras operaciones fácilmente.

### Unidad de introducción por ranura

No es necesario abrir y cerrar una bandeja, así que los discos se pueden cambiar rápidamente.

## Cue de memoria

Esta unidad es compatible con la función de cue de memoria para establecer y guardar puntos cue de antemano. Los puntos cue se pueden recuperar instantáneamente durante las actuaciones de DJ.

## Ejemplo de configuración del sistema

Combinando esta unidad con un mezclador DJ y equipos periféricos se puede establecer un sistema DJ como el mostrado en el diagrama de abajo.

<span id="page-4-0"></span>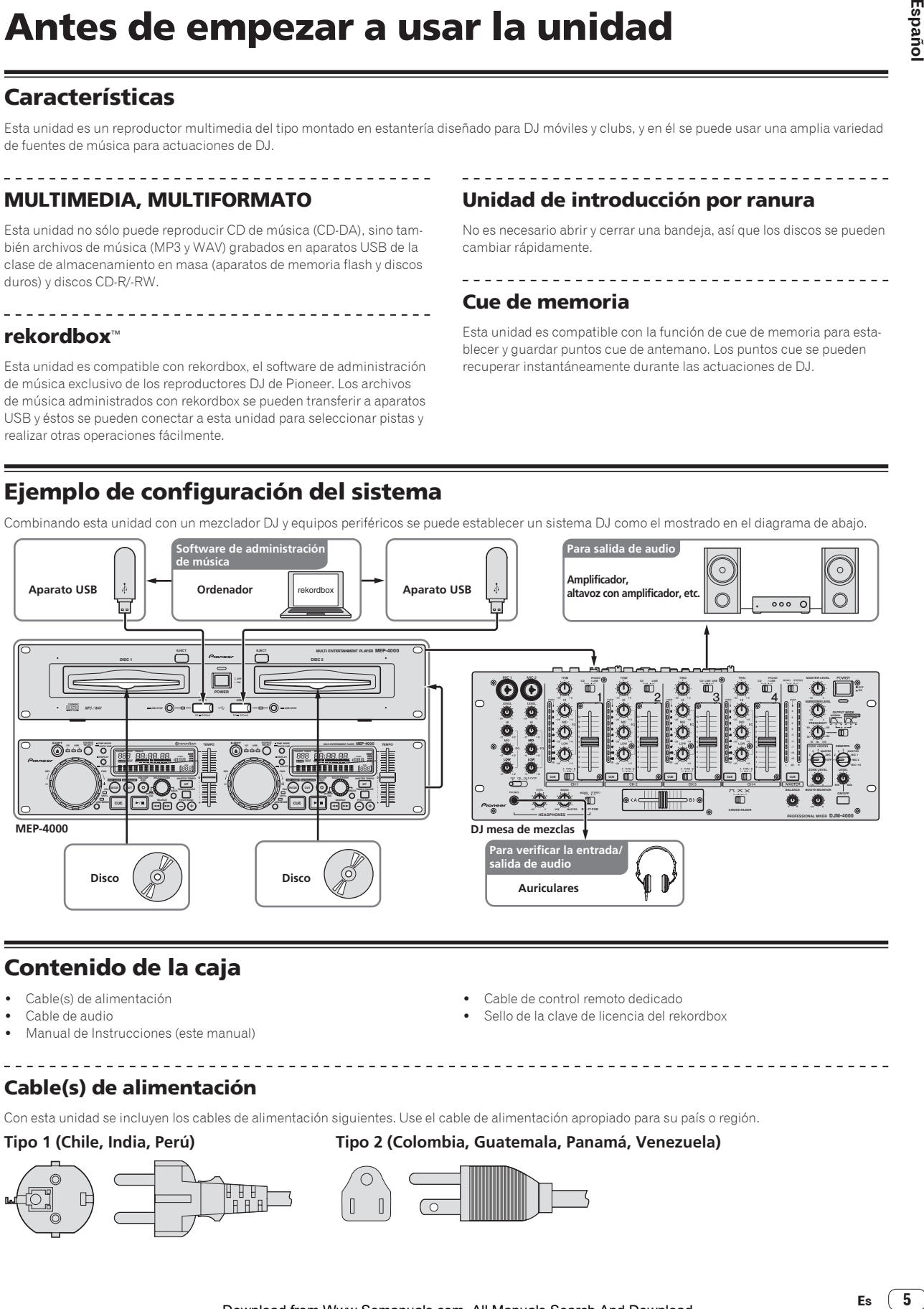

## Contenido de la caja

- Cable(s) de alimentación
- Cable de audio
- ! Manual de Instrucciones (este manual)

#### Cable de control remoto dedicado

Sello de la clave de licencia del rekordbox

Cable(s) de alimentación

Con esta unidad se incluyen los cables de alimentación siguientes. Use el cable de alimentación apropiado para su país o región.

**Tipo 1 (Chile, India, Perú) Tipo 2 (Colombia, Guatemala, Panamá, Venezuela)**

![](_page_4_Figure_25.jpeg)

## <span id="page-5-0"></span>Antes de comenzar

## Discos y aparatos USB que se pueden usar

#### Acerca de los discos

Esta unidad puede reproducir los discos mostrados más abajo.

![](_page_5_Figure_4.jpeg)

1 Se pueden reproducir los discos que tienen las marcas de esta tabla en la etiqueta, envoltura o carátula del disco.

2 Los títulos y los nombres de álbumes y artistas grabados en los datos del CD-Text se visualizan. Cuando se graban datos de texto múltiple en el disco se visualiza información para los datos del primer texto.

#### Discos que no se pueden reproducir

- DTS-CD
- Photo CD
- Video CD
- Discos CD Graphics (CD-G)
- CD sin finalizar
- ! DVD

#### Acerca de los discos CD-R/-RW

Los archivos de música (MP3/WAV) grabados en discos CD-R/-RW se pueden reproducir.

![](_page_5_Picture_405.jpeg)

Cuando haya muchas carpetas o archivos se necesitará algo de tiempo para hacer la carga.

#### Acerca de los discos creados en ordenadores

Dependiendo de la configuración de la aplicación y del ambiente del ordenador, puede que no sea posible reproducir ciertos discos. Grabe los discos en un formato compatible con esta unidad. Para conocer detalles, contacte con el vendedor de la aplicación.

Si la calidad de la grabación es mala debido a las propiedades del disco, a las rayas o suciedad del disco o a la suciedad de la lente de grabación, puede que no sea posible reproducir el disco.

#### Creación de discos con copias de seguridad

Cuando los discos CD-R/-RW hacen una pausa o se dejan en el modo de pausa durante mucho tiempo en puntos cue, puede que sea difícil reproducir el disco en esos puntos, debido a las propiedades del mismo. Además, cuando se haga un bucle en un punto específico, repetidamente y durante muchas veces, puede que sea difícil reproducir ese punto.

Cuando se reproduzcan discos valiosos recomendamos hacer copias de seguridad.

#### Acerca de Copy Control CDs y DualDiscs

Esta unidad ha sido diseñada conforme a las normas de CD. El uso y rendimiento de los discos de otras normas que no sean las de CD no está garantizado.

#### Acerca de los CD sencillos de 8 cm

Los CD sencillos de 8 cm no se pueden reproducir en el MEP-4000. No ponga adaptadores de 8 cm en los CD y reproduzca estos discos en el MEP-4000. El adaptador podría caerse al girar el disco y dañar el disco o el reproductor.

#### Acerca de los aparatos USB

Esta unidad es compatible con aparatos USB de almacenamiento en masa USB (discos duros externos, aparatos de memoria flash portátiles, aparatos de audio digitales, etc.).

![](_page_5_Picture_406.jpeg)

11 Cuando no se administran con rekordbox

2 Cuando se administran con rekordbox

Cuando haya muchas carpetas o archivos se necesitará algo de tiempo para hacer la carga.

Las carpetas y archivos que sobrepasan el límite no se pueden visualizar.

#### Aparatos USB que no se pueden usar

- Los aparatos de disco óptico, como las unidades DVD/CD externas, etc., no son compatibles.
- No se pueden usar concentradores USB.

#### Cuidados al usar aparatos USB

- ! **Cuando se usan aparatos USB tenga cuidado de no aplicar fuerzas intensas a la sección de la clavija. Si lo hace puede que la clavija se desconecte por error y se dañe el puerto o el aparato USB.**
- Algunos aparatos USB pueden no funcionar bien en esta unidad. Note que Pioneer no aceptará ninguna responsabilidad por ninguna pérdida de datos grabados en aparatos USB causada por la conexión a esta unidad.
- <span id="page-6-0"></span>Si el aparato USB se divide en múltiples particiones, sólo se podrá usar la primera partición.
- Los aparatos USB equipados con lectores de tarietas flash pueden no funcionar.
- Dependiendo del aparato USB que esté usando puede que no se logre el rendimiento deseado.
- Los aparatos USB cuya corriente nominal excede 500 mA no se pueden usar. Use aparatos USB que funcionen con una fuente de alimentación externa (adaptador de CA, etc.).

## Formatos de archivos de música reproducibles

Esta unidad es compatible con archivos de música de los formatos mostrados abajo.

![](_page_6_Picture_522.jpeg)

## Acerca de los archivos MP3

Los archivos MP3 pueden tener una velocidad de bits constante (CBR) o variable (VBR). En esta unidad se pueden reproducir ambos tipos de archivos, pero las funciones de búsqueda y búsqueda superrápida son más lentas con los archivos VBR. Si su prioridad es la operabilidad recomendamos grabar archivos MP3 con CBR.

## Funciones que se pueden usar en combinación con un ordenador

## Software de administración de música rekordbox

rekordbox es un programa de software para que los propietarios del MEP-4000 o de otro reproductor DJ de Pioneer puedan administrar los archivos de música que usan en la reproducción DJ.

- El rekordbox se puede usar para clasificar y buscar archivos de música guardados en su ordenador y también para crear listas de reproducción, todo lo cual puede ayudar a mejorar sus actuaciones de DJ.
- Para usar el rekordbox, descárguelo del sitio Web de Pioneer indicado más abajo.
	- http://www.prodjnet.com/rekordbox/support/

#### Contrato de Licencia del Software

El presente Contrato de Licencia del Software (en lo sucesivo "Contrato") se formaliza entre usted (tanto la persona que instala el Programa como cualquier entidad legal para la cual actúe dicha persona) (en lo sucesivo "Usted" o "Su") y PIONEER CORPORATION (en lo sucesivo "Pioneer"). LA REALIZACIÓN DE CUALQUIER PASO PARA CONFIGURAR O INSTALAR EL PROGRAMA IMPLICA QUE USTED ACEPTA LAS CONDICIONES DEL PRESENTE CONTRATO DE LICENCIA. EL PERMISO PARA DESCARGAR Y/O UTILIZAR EL PROGRAMA ESTÁ EXPRESAMENTE CONDICIONADO A LOS SIGUIENTES TÉRMINOS. NO SE REQUIERE LA AUTORIZACIÓN ESCRITA O POR MEDIOS ELECTRÓNICOS PARA QUE EL PRESENTE CONTRATO TENGA VALIDEZ LEGAL Y FUERZA EJECUTORIA. EN CASO DE NO ACEPTAR LAS CONDICIONES DEL PRESENTE CONTRATO, NO ESTARÁ AUTORIZADO

A UTILIZAR EL PROGRAMA Y DEBERÁ INTERRUMPIR LA INSTALACIÓN O DESINSTALACIÓN, SEGÚN CORRESPONDA.

#### **1 Definiciones**

- 1 "Documentación" significa la documentación, especificaciones y contenido de ayuda por escrito que Pioneer normalmente facilita para ayudar en la instalación y utilización del programa.
- 2 "Programa" significa todas y cada una de las partes del software con licencia de Pioneer para su uso según lo estipulado en el presente Contrato.

#### **2 Licencia de programa**

- 1 Licencia limitada. Sujeto a las limitaciones del presente Contrato, Pioneer le otorga una licencia limitada, no exclusiva e intransferible (sin derecho a sublicenciar):
	- a Instalar una única copia del programa en la unidad de disco duro de su ordenador, utilizar el programa exclusivamente para fines personales en cumplimiento de lo establecido en el presente Contrato y en la Documentación ("Uso autorizado");
	- b Utilizar la Documentación en beneficio de su Uso autorizado; y
	- c Realizar una copia del programa exclusivamente a efectos de copia de seguridad, siempre y cuando todos los títulos y marcas registradas, derechos de autor y avisos de derechos limitados sean reproducidos en la copia.
- **Examples 18**<br> **Español**<br> **Español** 2 Limitaciones. Usted no podrá copiar ni utilizar el Programa o Documentación salvo en la medida que esté expresamente permitido por el presente Contrato. No podrá ceder, sublicenciar, alquilar, arrendar ni prestar el Programa, ni utilizarlo para formar a terceros, para multipropiedad comercial u oficina de servicios. Usted no podrá modificar, aplicar ingeniería inversa, descompilar o desensamblar el Programa, ni a través de terceros, salvo en la medida en que lo permita de forma expresa la legislación vigente, y sólo tras haber notificado a Pioneer por escrito de sus actividades previstas. No podrá utilizar el Programa en múltiples procesadores son el previo consentimiento por escrito de Pioneer.
- 3 Propiedad. Pioneer o su otorgante de licencia se reserva cualquier derecho, título o interés en todas las patentes, derechos de autor, marcas registradas, secretos comerciales y otros derechos de propiedad intelectual del Programa y Documentación, y cualquier obra derivada de los mismos. No podrá adquirir otros derechos, expresa o implícitamente, fuera del alcance de la licencia limitada estipulada en el presente Contrato.
- 4 Soporte excluido. Pioneer no está obligado a ofrecer soporte, mantenimiento, actualizaciones, modificaciones o nuevas publicaciones del Programa o Documentación estipulados en el presente Contrato.

#### **3 Exclusión de garantías**

EL PROGRAMA Y LA DOCUMENTACIÓN SE OFRECEN "TAL CUAL" SIN REPRESENTACIONES NI GARANTÍAS, Y USTED ACEPTA UTILIZARLOS BAJO SU PROPIO RIESGO. HASTA EL MÁXIMO GRADO PERMITIDO POR LA LEY, PIONEER RENUNCIA DE FORMA EXPRESA A TODA GARANTÍA DE CUALQUIER CLASE EN RELACIÓN AL PROGRAMA Y DOCUMENTACIÓN, YA SEA DE FORMA EXPRESA, IMPLÍCITA, POR LEY O QUE SURJAN COMO CONSECUENCIA DEL RENDIMIENTO, TRANSACCIÓN O USO COMERCIAL, INCLUYENDO SIN LIMITACIÓN LAS GARANTÍAS DE COMERCIABILIDAD O IDONEIDAD PARA UN FIN DETERMINADO, PROPÓSITO, CALIDAD SATISFACTORIA, PRECISIÓN, TITULARIDAD O DE NO VIOLACIÓN.

#### **4 Indemnizaciones y recursos ante incumplimiento contractual**

Usted acepta que cualquier incumplimiento de las limitaciones del presente Contrato originarán daños irreparables a Pioneer que no podrán verse compensados únicamente con una indemnización por daños y perjuicios. Además de indemnizaciones y otros recursos a los cuales Pioneer pueda tener derecho, usted acepta que Pioneer pueda tomar medidas cautelares para impedir el incumplimiento real, inminente o continuado del presente Contrato.

#### <span id="page-7-0"></span>**5 Terminación**

Pioneer puede dar por finalizado el presente Contrato en cualquier momento por incumplimiento de una cláusula. Si el presente Contrato queda rescindido, usted dejará de utilizar el Programa, lo eliminará permanentemente del equipo donde esté instalado y destruirá todas las copias del Programa y Documentación que estén en su posesión, y lo confirmará a Pioneer por escrito. Los apartados 2.2, 2.3, 2.4, 3, 4, 5 y 6 seguirán vigentes tras la rescisión del presente Contrato.

#### **6 Términos generales**

- 1 Limitaciones de responsabilidad. En ningún caso Pioneer o alguna de sus filiales será responsable en relación al presente Contrato o en cuanto a su contenido, bajo ninguna teoría de responsabilidad, por los daños indirectos, cuantificables, accesorios, consecuentes o punitivos, o daños por pérdida de beneficios, ingresos, negocios, ahorros, datos, uso o gastos de adquisición sustitutiva, incluso si se advirtió de la posibilidad de tales daños o éstos estaban previstos. En ningún caso Pioneer será responsable de aquellos daños que superen los importes abonados por usted a Pioneer o a sus filiales para el Programa. Las partes reconocen que los límites de responsabilidad y la asignación de riesgos del presente Contrato se reflejan en el precio del Programa y constituyen elementos esenciales de la venta entre ambas partes, sin los cuales Pioneer no hubiera ofrecido el Programa ni formalizado el presente Contrato.
- 2 Las limitaciones o exclusiones de la garantía y responsabilidad que se incluyen en el presente Contrato no perjudican ni afectan a sus derechos legales como consumidor y le serán de aplicación sólo en la medida en que dichas limitaciones o exclusiones estén permitidas por la legislación vigente de su territorio.
- 3 Divisibilidad y renuncia. Si se determina que cualquier cláusula del presente Contrato es ilegal, inválida o inaplicable, esa cláusula se aplicará en la medida que sea posible o, en caso de que sea incapaz de ser aplicada, se considerará anulada y eliminada del presente Contrato, y las cláusulas restantes seguirán vigentes y válidas. La renuncia de cualquiera de las partes a los derechos que les correspondieren en virtud del incumplimiento del presente Contrato no se interpretará como una renuncia a ningún otro derecho que les pudiere corresponder en virtud de incumplimientos futuros.
- 4 Sin asignación. Usted no debe asignar, vender, ceder, delegar o hacer un uso distinto del presente Contrato o cualesquiera derechos u obligaciones en relación al mismo, voluntaria o involuntariamente, por efecto de la ley u otra forma, sin el previo consentimiento por escrito de Pioneer. Cualquier supuesta asignación, transferencia o delegación por su parte quedará sin efecto. Sujeto a lo precedente, el presente Contrato será vinculante y redundará en beneficio de las partes y sus respectivos sucesores y designados.
- 5 Indivisibilidad del contrato. El presente Contrato constituye el contrato íntegro entre las partes y reemplaza todos los acuerdos o representaciones anteriores o actuales, orales o escritos, en cuanto al contenido del mismo. El presente Contrato no debe modificarse sin el previo consentimiento por escrito de Pioneer, y ningún documento, uso, costumbre o ley tendrán capacidad para modificar el presente Contrato.
- 6 Usted está de acuerdo con que este Contrato se regulará y constituirá por las leyes de Japón.

## Cuidados para la instalación del rekordbox

Lea cuidadosamente "*Contrato de Licencia del Software*" antes de instalar el rekordbox.

- ! El archivo de instalación descargado incluye el programa de instalación en los 12 idiomas siguientes: Inglés, francés, alemán, italiano, holandés, español, portugués, ruso, chino (caracteres simplificados), chino (caracteres tradicionales), coreano y japonés.
- ! Cuando se use un sistema operativo en cualquier idioma que no sea uno de los enumerados más arriba, elija [**English (Inglés)**] durante el proceso de instalación.

![](_page_7_Picture_536.jpeg)

#### Ambiente de funcionamiento mínimo para rekordbox

- ! Unidad central de procesamiento:
	- Para Mac OS X, ordenador Macintosh equipado con un procesador Intel® Dual-Core a 1,6 GHz o más
	- Para un ordenador compatible con PC/AT con Windows® 7, Windows Vista<sup>®</sup> y Windows<sup>®</sup> XP equipado con un procesador Intel® Dual Core a 2,0 GHz o más
- Memoria necesaria: RAM de 1 GB o más
- Disco duro: Espacio libre de 250 MB o más (sin incluir espacio para guardar archivos de música, etc.)
- ! Sonido: Salida de audio a altavoces, auriculares, etc. (aparato de audio interno o externo)
- Conexión a Internet: Para el registro del usuario y obtener información, use un navegador Web compatible con SSL de 128 bits (Safari 2.0 o posterior, Internet Explorer® 6.0 o posterior, etc.).
- Puerto USB: Para transferir archivos de música a un aparato USB se necesita un puerto USB para conectar en él dicho aparato (memoria flash, disco duro, etc.).
- La funcionalidad total no está garantizada en todos los ordenadores, ni en los que cumplen con los requerimientos ambientales descritos anteriormente.
- ! Incluso disponiendo de la capacidad de memoria para el ambiente de operación indicado anteriormente, en los casos descritos a continuación, el software puede que no provea una funcionalidad y un rendimiento completos debido a la falta de memoria. En este caso, tome las medidas necesarias para asegurar que dispone de memoria libre suficiente. Recomendamos añadir memoria extra para lograr un rendimiento estable.
	- Cuando haya muchas pistas que están siendo administradas en la librería rekordbox
	- Cuando se están ejecutando programas residentes y servicios
- Dependiendo de la configuración de la alimentación del ordenador, etc., la capacidad de procesamiento de la CPU y el disco duro pueden no ser suficientes. Cuando use ordenadores portátiles en particular, mantenga siempre conectada la alimentación de CA y ponga el ordenador en condiciones de máximo rendimiento cuando use el rekordbox.
- ! Note que se pueden producir problemas en la operación del rekordbox debido a otro software que esté usándose con él.

## Instalación rekordbox

Para usar el rekordbox en el MEP-4000, use la Ver. 1.5.4 u otra posterior. Lea cuidadosamente *Cuidados para la instalación del rekordbox* antes de instalar el rekordbox.

! Para instalar y desinstalar rekordbox se necesita autorización del administrador del ordenador.

Inicie la sesión como el usuario que fue establecido como administrador del ordenador antes de hacer la instalación.

**8 Es**

## Acerca del procedimiento de instalación (Mac OS X)

**1 Haga doble clic en el archivo descargado [Install\_ rekordbox\_1.x.x.x.pkg.zip] y luego haga doble clic en el archivo sin comprimir [Install\_rekordbox\_1.x.x.x.pkg].**

**2 Instale rekordbox siguiendo las instrucciones de la pantalla.**

## Acerca del procedimiento de instalación (Windows)

**1 Haga doble clic en el archivo descargado [Install\_ rekordbox\_1.x.x.x.zip] y luego haga doble clic en el archivo sin comprimir [Install\_rekordbox\_1.x.x.x.exe].**

**2 Instale rekordbox siguiendo las instrucciones de la pantalla.**

! Haga clic en [**Cancelar**] para cancelar la instalación después de iniciarse ésta.

### Inicio de rekordbox

Inicie la sesión como el usuario que fue establecido como administrador del ordenador antes de hacer la instalación del rekordbox.

- ! Cuando se inicia el rekordbox por primera vez se le pedirá que introduzca la clave de licencia. La clave de licencia se indica en el sello de dicha clave incluido en la misma bolsa de plástico que el manual de instrucciones.
- ! Cuando se inicia el rekordbox, el manual de instrucciones se puede ver desde el menú rekordbox [**Ayuda**].

#### Para Mac OS X

**Abra la carpeta [Aplicación] con Finder y luego haga doble clic en [rekordbox 1.x.x.app].**

- ! El 1.x.x indica la versión del rekordbox.
- Para Windows® 7, Windows Vista® y Windows® XP

**Haga clic en el botón del menú [Iniciar] de Windows, y luego en [Todos los programas] > [Pioneer] > [rekordbox 1.x.x] > [rekordbox 1.x.x].**

El 1.x.x indica la versión del rekordbox.

#### Configuración del rekordbox

El rekordbox deberá configurarse antes de ser usado en esta unidad.

**1 Después de iniciar el rekordbox, haga clic en [Archivo] > [Preferencias].**

**2 En la pantalla de configuración de preferencias, marque el elemento [Crear la biblioteca para MEP-4000 cuando desconecte el dispositivo USB].**

![](_page_8_Picture_22.jpeg)

### Transferencia de listas de reproducción y otros datos de administración a un aparato USB

Los datos se transfieren cuando se realiza la operación para desconectar el aparato USB.

**1 En el rekordbox, haga clic en .**

![](_page_8_Picture_26.jpeg)

**2 Haga clic en**  $\left[\begin{array}{c} 16 \\ 16 \end{array}\right]$  **a la derecha del <b>Bulga** que quiera **transferir.**

#### **3 Aparece una barra indicando el progreso de la transferencia de datos. Espere hasta que la barra llegue al extremo derecho.**

Cuando la barra se apaga, los datos habrán sido transferidos completamente.

- **4 Desconexión de los aparatos USB.**
- ! Asegúrese de desconectar el aparato USB mediante la operación en el rekordbox. Si se desconecta de cualquier otra forma, los datos de administración no se transferirán al aparato USB.
- ! No desfragmente el aparato USB después de transferir a él los datos de administración.

-------------------------------Cuidados para usar el rekordbox

Si ha sido usada la función [**Organización de la lista de reproducción usando una carpeta**] del rekordbox, cuando se navega por la categoría [**PLAYLIST**] de esta unidad, la carpeta no se visualiza; y en su lugar se visualiza una lista de todas las listas de reproducción.

![](_page_8_Picture_36.jpeg)

## <span id="page-9-0"></span>Conexiones

Asegúrese de desconectar la alimentación y desenchufar el cable de alimentación de la toma de corriente siempre que haga o cambie conexiones. Consulte el manual de instrucciones del componente que va a ser conectado.

Conecte el cable de alimentación después de terminar las conexiones entre los aparatos.

Asegúrese de usar el cable de alimentación incluido.

## Nombres de los terminales

### Panel trasero

![](_page_9_Figure_6.jpeg)

![](_page_9_Figure_7.jpeg)

#### 1 **AC IN**

Conecte esto a una toma de corriente. Conecte el cable de alimentación después de terminar las conexiones entre los aparatos. Asegúrese de usar el cable de alimentación incluido.

#### 2 **REMOTE CONTROL (la página 11)**

Conecte la unidad reproductora y la unidad de control usando el cable de control remoto dedicado (incluido).

#### 3 **AUDIO OUT (la página 11)**

Conecte los cables de audio (incluidos) aquí.

<span id="page-10-0"></span>![](_page_10_Figure_0.jpeg)

1 Use solamente el cable de control remoto suministrado.

Español

## <span id="page-11-0"></span>Directrices para la instalación

- No ponga esta unidad encima de objetos que produzcan calor, tales como un amplificador, ni la exponga a luz de un foco durante mucho tiempo, porque podría dañarse.
- Instale esta unidad alejada de un sintonizador o un TV. De lo contrario, la imagen se distorsionará o puede que se produzca ruido. Además, si se usa una antena interior, se puede producir fácilmente distorsión o ruido. En tales casos, use una antena exterior o apague esta unidad.
- ! Cuando esta unidad se usa en un entorno de sonido alto como, por ejemplo, cerca de un altavoz, el sonido puede que salte. Instale esta unidad alejada del altavoz o reduzca en volumen de escucha.
- Ponga esta unidad en una superficie nivelada y en una base estable. No ponga objetos pesados encima de esta unidad.

Asegúrese de que el reproductor, incluyendo sus cables de audio y de alimentación, no toquen materiales que vibren. Cualquier otra causa de vibración que no sea los aisladores puede causar saltos del sonido. Tome un cuidado especial cuando use el reproductor instalado en una caja de transporte.

![](_page_11_Figure_6.jpeg)

Para asegurar la disipación térmica apropiada, asegúrese de mantener este espacio abierto.

Para asegurar la disipación térmica apropiada, asegúrese de mantener este espacio abierto.

![](_page_11_Figure_9.jpeg)

Para asegurar la disipación térmica apropiada, asegúrese de mantener este espacio abierto.

- - - - - - - - - - - - - -

## Montaje en una estantería según las normas EIA

Los agujeros de montaje a derecha e izquierda del panel de operaciones de esta unidad son para el tamaño 2U (unidad reproductora) + 2U (unidad de control) de las estanterías del estándar EIA de 19 pulgadas. Esta unidad tiene una profundidad máxima de 267,6 mm.

- Asegure esta unidad con tornillos (no suministrados) aptos para la estantería.
- ! No instale directamente esta unidad encima de un amplificador de potencia. La radiación de calor de un amplificador de potencia puede dañar esta unidad. Además se puede producir ruido (de zumhido, etc.).
- ! Cuando transporte esta unidad, retírela de la estantería. Esta unidad puede dañarse si se transporta sin quitarla de la estantería.
- Si transporta esta unidad sin quitarla de la estantería, asegúrese de que no la sacude ni la golpea.

## Transporte de esta unidad

----------------------

#### No mueva nunca esta unidad durante la reproducción

Los discos giran a alta velocidad durante la reproducción; no levante ni mueva nunca esta unidad durante la reproducción para evitar rayar o dañar de otra forma los discos.

#### Cuando se mueva esta unidad

Cuando mueva esta unidad, retire siempre cualquier disco que se haya cargado, y desconecte la alimentación. Mover esta unidad con un disco cargado puede dañar el disco o la unidad.

#### Acerca de las cajas de transporte

Si pone esta unidad en una caja de transporte, tenga cuidado para impedir presionar la superficie del dial jog.

## Limpieza del producto

Bajo circunstancias normales, limpie la unidad con un paño seco. Para quitar las manchas difíciles, empape un paño blando en detergente neutro diluido con 5 ó 6 partes de agua, escúrralo bien, limpie las manchas y luego pase de nuevo un paño seco por la superficie. No use alcohol, diluyente, bencina o insecticida porque pueden despegar la etiqueta impresa o descolorar la unidad. Evite dejar productos de goma o vinilo en contacto durante mucho tiempo porque la superficie de la unidad también podrá dañarse. Cuando use paños impregnados en productos químicos, etc., lea las instrucciones cuidadosamente.

Desenchufe la clavija de alimentación de la toma de CA cuando limpie esta unidad.

## Limpieza del dial jog

Para limpiar el dial jog, pase por él un paño de sacar brillo o uno que sea blando y esté seco. Para eliminar la suciedad rebelde, moje un paño blando en una solución suave de detergente neutro (diluido en 5 o 6 partes de agua), escurra bien el paño y páselo por la suciedad para eliminarla. Use un paño seco para secar la superficie. Usar alcohol, diluyente de pintura, bencina, insecticidas u otras substancias fuertes en el dial jog puede ser causa de que las marcas o el acabado del dial se pelen o pierdan su color, por lo tanto, el uso de tales sustancias deberá evitarse.

![](_page_11_Picture_29.jpeg)

## Operación

## Panel de control

<span id="page-12-0"></span>![](_page_12_Figure_3.jpeg)

#### **1 POWER \_ON LOFF (la página 15)**

**2 EJECT**  $\triangle$  (la página 15)

## Sección de selección de fuentes

Seleccione la fuente que va a reproducir con esta unidad aquí (la página 14).

- 3 **Ranura de inserción del disco**
- 4 **Ranura de inserción de aparato USB**
- 5 **USB STOP**
- **6** SOURCE SELECT

### Sección del reproductor

Estos controles se puede usar para hacer operaciones básicas del reproductor DJ, tales como reproducir discos, poner puntos de cue/bucle y manipular el dial jog (la página 15).

- **7** SEARCH << ,  $\blacktriangleright\blacktriangleright$
- 8 **PLAY/PAUSE**  $\blacktriangleright$ /II
- 9 **CUE**
- **10 JOG MODE**
- **11** Dial jog
- **L2** LOOP IN/CUE (HOT LOOP)

## **B** LOOP OUT (OUT ADJUST)

#### **RELOOP/FXIT**

## Sección de navegación

La información del aparato cargado en esta unidad, las pistas cargadas, etc., se visualiza aquí (la página 17).

- **F3 TIME MODE, AUTO CUE**
- g **DISPLAY, UTILITY**
- **17** Pantalla de la unidad principal
- **B** SELECT PUSH, MEMORY CUE (selector giratorio)

#### **19 BACK**

#### Sección de control de tempo

Ajuste la velocidad de reproducción de pistas aquí (la página 18).

- 20 TEMPO
- **21 MASTER TEMPO**
- **22 TEMPO RANGE**
- **23 PITCH BEND –, +**

## <span id="page-13-0"></span>Pantalla de la unidad principal

![](_page_13_Picture_1.jpeg)

#### **1** FOLDER

El número de carpeta se visualiza aquí.

#### **2** TRACK

Esto visualiza el número de pista. No es posible visualizar más de 1 000 pistas.

#### **8 REPEAT**

Se enciende en el modo de repetición de reproducción.

#### **4 REMAIN**

La visualización se puede cambiar entre el tiempo transcurrido y el tiempo restante pulsando [**TIME MODE** (**AUTO CUE**)] f. [**REMAIN**] se enciende cuando la visualización se establece para el tiempo restante.

#### 5 **M, S, F (visualización de tiempo)**

"M" indica minutos, "S" segundos y "F" cuadros. Hay 75 cuadros en un segundo.

#### 6 **TEMPO %**

Esto indica el porcentaje mediante el que cambia la velocidad de reproducción.

#### 7 **WIDE, ±16, ±10, ±6**

Esto indica el margen mediante el cual se puede ajustar la velocidad de reproducción.

#### 8 **A. CUE (la página 16)**

Esto se enciende cuando se establece cue automático.

#### 9 **Visualización de iconos**

El icono de la categoría actualmente seleccionada se visualiza aquí. Para conocer los iconos que se visualizan, vea *Lista de iconos visualizados en la sección de la pantalla de la unida principal* en la página 14.

#### **10 RELAY**

Esto se enciende durante la reproducción con relevo.

#### b **Visualización de la dirección de reproducción**

La pista se visualiza como una gráfico de barras. Se apaga desde el lado izquierdo cuando se visualiza el tiempo restante. Todo el gráfico parpadea lentamente cuando el tiempo de pista restante es inferior a 30 segundos, y luego parpadea rápidamente cuando el tiempo restante es inferior a 15 segundos.

#### **@** Sección de visualización de información

#### La información de pistas se visualiza con la visualización [**BROWSE**] o [**INFO**].

Se pueden visualizar hasta 11 caracteres. Los caracteres que se pueden visualizar son las letras A a Z, ciertos caracteres latinos, los números 0 a 9 y ciertos símbolos. Para otros caracteres se visualiza "?".

Para conocer detalles de cómo visualizar la información de pistas, consulte *Visualización de información de pistas (sección de navegación)* en la página 17.

#### **d** BPM

Visualiza BPM (pulsaciones por minuto) de la pista que está siendo reproducida.

## Lista de iconos visualizados en la sección de la pantalla de la unida principal

![](_page_13_Picture_537.jpeg)

## Selección de la fuente que se va a reproducir (sección de selección de fuentes)

![](_page_13_Picture_33.jpeg)

## Carga de discos

- Meta el disco con la cara impresa hacia arriba.
- ! Inserte el disco horizontalmente en la ranura de inserción de discos del panel frontal de la unidad principal.

---------

- No cargue más de 1 disco.
- ! No meta los discos a la fuerza en la ranura de inserción de discos cuando esta unidad está apagada. Hacerlo podría dañar el disco y causar fallos en el funcionamiento de esta unidad.
- ! Cuando se introduce o expulsa un disco, no aplique ninguna fuerza al disco en el sentido opuesto a su movimiento. Hacerlo podría dañar el disco o esta unidad.

#### **1 Pulse [POWER]** 1**.**

Conecte la alimentación de esta unidad.

## **2 Inserte el disco en la ranura de inserción de discos** 3**.**

La reproducción empieza.

- ! Cuando se activa cue automático, la reproducción empieza cuando se pulsa [PLAY/PAUSE**F**/II] 8. Para conocer detalles de la función cue automático, vea *Configuración de cue automático* en la página 16.
- Cuando se carga un disco que contiene archivos de música grabados con una estructura jerárquica, la reproducción empieza desde la pistas de la capa más alta.

## <span id="page-14-0"></span>Expulsión de discos

#### **Pulse [EJECT/▲] 2.**

El disco se expulsa por la ranura de inserción de discos.

Este botón sólo funciona en el modo de pausa o cuando se hace una pausa en un punto cue.

### Carga de aparatos USB

#### **Conecte el aparato USB en la ranura de inserción del mismo** 4**.**

El indicador [**USB STOP**] se enciende.

### Extracción de aparatos USB de esta unidad

! Asegúrese de seguir el procedimiento de abajo cuando quite aparatos USB de esta unidad. La extracción de un aparato USB sin seguir este procedimiento podría borrar los datos de administración de esta unidad y hacer imposible leer el aparato USB.

Españo

! Cuando desconecte la alimentación de esta unidad, asegúrese de quitar primero el aparato USB.

#### **1 Pulse [USB STOP]** 5 **durante un mínimo de 2 segundos.**

El indicador [**USB STOP**] se apaga.

**2 Desconecte el aparato USB.**

## Operaciones básicas (secciones del reproductor, selección de fuentes y navegador)

![](_page_14_Figure_14.jpeg)

## Acerca del interruptor de alimentación de esta unidad

Para conectar la alimentación

#### **Pulse [POWER]** 1.

Conecte la alimentación de esta unidad. El indicador [**POWER**] se enciende en verde.

#### Para desconectar la alimentación

#### **Pulse [POWER]** 1.

Desconecte la alimentación de esta unidad. El indicador [**POWER**] se apaga.

## Reproducción

- **1 Cargue la fuente en esta unidad.**
- **2 Pulse [SOURCE SELECT]** 6 **y establezca la fuente.**
- Esto sólo funciona en el modo de pausa o cuando se hace una pausa en un punto cue.

#### **3 Gire el selector giratorio** i**.**

#### Seleccione la pista.

- ! Cuando hay múltiples capas de carpetas
- Para ir a capas más bajas de una carpeta, seleccione la carpeta y luego pulse el selector giratorio.
- Para volver a capas más altas, pulse [**BACK**] j.
- Pulse [**BACK**] durante más de 1 segundos para ir a la capa superior.

#### **4 Pulse el selector giratorio** i**.**

La pista se carga y empieza la reproducción.

#### <span id="page-15-0"></span>Pausa

#### **Durante la reproducción, pulse [PLAY/PAUSE>/II] 8.**

La reproducción se reanuda cuando se vuelve a pulsar [**PLAY/PAUSE** $\blacktriangleright$ **/II**].

#### Reanudación de la reproducción desde la posición que se reproducía antes de expulsar el disco (Reanudación)

#### **Después de expulsar el disco, vuelva a cargarlo inmediatamente en esta unidad.**

- ! La función de reanudación sólo funciona cuando el mismo disco se expulsa y luego se carga antes de cargar otro disco.
- La función de reanudación no funciona para aparatos USB.

## Exploración hacia adelante o hacia atrás

#### **Pulse [SEARCH 44,**  $\blacktriangleright\blacktriangleright$ **] 7.**

Pulse [ $\blacktriangleright$ ] para explorar hacia adelante. Pulse [<|>
para explorar hacia atrás.

Configuración de cue

## **1 Durante la reproducción, pulse [PLAY/PAUSE▶/II] 8.**

La reproducción hace una pausa.

#### **2 Pulse [CUE]** 9**.**

El punto en el que se hace la pausa en la pista se establece como punto cue.

El indicador [**PLAY/PAUSE**f] parpadea y el indicador [**CUE**] se enciende. En este momento no sale sonido.

! Cuando se establece un punto cue nuevo, el punto cue establecido previamente se cancela.

## Ajuste de la posición del punto cue

\_\_\_\_\_\_\_\_\_\_\_\_\_\_\_\_\_\_\_\_\_\_\_\_\_\_\_\_\_

#### **1 Mientras hace una pausa en el punto cue, pulse [SEARCH 44,**  $\blacktriangleright$  $\blacktriangleright$ **] <b>7.**

Los indicadores [PLAY/PAUSE>/II] y [CUE] parpadean.

#### **2 Pulse [SEARCH ←←, ▶▶] 7.**

El punto cue se puede ajustar con precisión en unidades de un cuadro.

Es posible hacer la misma operación con el dial jog.

#### **3 Pulse [CUE]** 9**.**

- La posición donde se pulsó el botón se establece como punto cue nuevo.
- ! Cuando se establece un punto cue nuevo, el punto cue establecido previamente se cancela.

## Vuelta al punto cue (Vuelta cue)

#### **Durante la reproducción, pulse [CUE]** 9**.**

El aparato vuelve inmediatamente al punto cue actualmente establecido y hace una pausa.

Cuando se pulsa [PLAY/PAUSE>/II] 8, la reproducción empieza desde el punto cue.

## Verificación del punto cue (Muestreador de punto cue)

#### **Mantenga pulsado [CUE]** 9 **después de volver al punto cue.**

La reproducción empieza desde el punto cue establecido. La reproducción continúa mientras se pulsa el botón.

## Configuración del punto cue durante la reproducción (Cue de tiempo real)

#### **Durante la reproducción, pulse [LOOP IN/CUE (HOT LOOP)] E.**

El punto en el que se pulsó el botón se establece como punto cue.

## Configuración de cue automático

Cuando se carga una pista o se hace cue en ella hasta el comienzo, la sección en silencio al comienzo de la pista se omite y se pone automáticamente un punto cue en el punto directamente anterior al comienzo del sonido.

#### **Pulse [TIME MODE (AUTO CUE)]** f **durante más de 1 segundos.**

Cue automático se activa.

[**A. CUE**] se enciende en la pantalla de la unidad principal.

! Cue automático se desactiva cuando se pulsa de nuevo [**TIME MODE** (**AUTO CUE**)] durante un mínimo de 1 segundo.

#### \_\_\_\_\_\_\_\_\_\_\_\_\_\_\_\_\_\_\_\_\_\_\_\_\_\_\_ Cambio de nivel de cue automático

El nivel de presión acústica identificado como sección en silencio con la función de cue automático se puede seleccionar de entre ocho niveles. –36 dB, –42 dB, –48 dB, –54 dB, –60 dB, –66 dB, –72 dB y –78 dB

- La configuración del nivel de cue automático permanece en la memoria aunque se desconecte la alimentación.
- El nivel de cue automático se puede cambiar usando uno de los procedimientos descritos más abajo.

#### **1 Pulse [DISPLAY (UTILITY)]** g **durante más de 1 segundo.**

Se visualiza la pantalla [**UTILITY**].

#### **2 Gire el selector giratorio** i **y luego púlselo.** Seleccione [**A. CUE LEVEL**].

#### **3 Gire el selector giratorio** i **y luego púlselo.**

El ajuste de cue automático cambia.

## Operación del dial jog

! No ponga objetos encima del dial jog ni lo aplique fuerzas intensas. No permita tampoco que entren bebidas u otros líquidos en el producto. Estas acciones pueden causar fallos en el funcionamiento.

## Cambio del modo del dial jog

<u>-----------------------</u>

#### **Pulse [JOG MODE]** a**.**

El modo cambia entre VINYL y CDJ cada vez que se pulsa el botón. Cuando se selecciona el modo VINYL o CDJ se enciende el indicador respectivo.

- Modo VINYL: Cuando se pulsa la parte superior del dial jog durante la reproducción, ésta se para, y cuando se gira ahora el dial jog, el sonido se reproduce según el sentido en que se gira el dial jog.
- Modo CDJ: La reproducción no para a pesar de pulsar la parte superior del dial jog. Las operaciones tales como scratching no se pueden realizar.

## <span id="page-16-0"></span>Scratch

#### **1 Pulse [JOG MODE]** a**.**

Ponga el modo de jog en VINYL.

#### **2 Durante la reproducción, pulse la parte superior del dial jog** b**.**

La reproducción se para.

#### **3 Gire el dial jog** b **en el sentido que quiera reproducir y a la velocidad deseada.**

El sonido se reproduce según el sentido y la velocidad a la que se gira el dial jog, girando la parte superior del dial jog mientras ésta se pulsa.

#### **4 Retire su mano de la parte superior del dial jog** b**.**

La reproducción normal se reanuda.

## Pitch bend

#### **Durante la reproducción, gire la sección exterior del dial jog sin tocar su parte superior <b>b.**

La velocidad de reproducción aumenta cuando se gira a la derecha, y disminuye cuando se gira a la izquierda. La reproducción vuelve a la velocidad normal cuando se deja de girar.

! Cuando el modo jog se pone en el modo CDJ, la misma operación se puede hacer girando la parte superior del dial jog.

## Búsqueda de cuadros

#### Gire el dial jog **b** durante el modo de pausa.

<u>--------------------</u>

La posición de pausa se puede mover en unidades de un cuadro.

La posición se mueve en el sentido de la reproducción cuando el dial jog se gira a la derecha, y en el sentido inverso cuando se gira a la izquierda.

### Búsqueda superrápida

#### **Gire el dial jog <b>ill** mientras pulsa [SEARCH <<  $\leftrightarrow$   $\Box$ ] **7**.

La pista avanza/retrocede rápidamente en el sentido en que se gira el dial jog.

- **Esta función se cancela cuando se suelta [SEARCH << ). In Fig. (i).**
- ! Cuando deja de girar el dial jog, la reproducción normal se reanuda.
- La velocidad de avance/retroceso rápido se puede ajustar según la velocidad a la que se gira el dial jog.

## Establezca el bucle

![](_page_16_Figure_24.jpeg)

#### **1 Durante la reproducción, pulse [LOOP IN/CUE (HOT LOOP)]** c**.**

El punto de entrada de bucle queda establecido.

Esta operación no es necesaria si ya ha establecido un punto cue como un punto de entrada de bucle .

#### **2 Pulse [LOOP OUT (OUT ADJUST)] 13**.

El punto de salida de bucle se establece y empieza la reproducción de bucle.

## Ajuste preciso del punto de salida de bucle (ajuste de salida de bucle)

#### **1 Durante la reproducción de bucle, pulse [LOOP OUT (OUT ADJUST)]** d**.**

[**LOOP OUT** (**OUT ADJUST**)] empieza a parpadear rápidamente. El tiempo de la salida de bucle se visualiza en la pantalla de la unidad principal.

### **2 Pulse [SEARCH <4, ►►] 7.**

El punto de salida de bucle se puede ajustar en unidades de un cuadro.

- Es posible hacer la misma operación con el dial jog.
- ! El margen de ajuste del punto de salida de bucle está en cualquier lugar posterior al punto de entrada de bucle.

#### **3 Pulse [LOOP OUT (OUT ADJUST)] 13**

- La reproducción de bucle se reanuda.
- La reproducción de bucle también se reanuda si no se realiza ninguna operación durante más de 10 segundos.

## Cancelación de la reproducción de bucle (Salida de bucle)

#### **Durante la reproducción de bucle, pulse [RELOOP/EXIT]**  e**.**

La reproducción continúa más allá del punto de salida de bucle sin volver al punto de entrada de bucle.

## Vuelva a la reproducción de bucle (Rebucle)

#### **Después de cancelar la reproducción de bucle, pulse [RELOOP/EXIT]** e **durante la reproducción.**

La pista vuelve al punto de entrada de bucle previamente establecido y la reproducción de bucle empieza.

Retorno al punto de entrada de bucle (Hot Loop)

#### **Durante la reproducción de bucle, pulse [LOOP IN/CUE (HOT LOOP)]** c**.**

La pista vuelve al punto de entrada de bucle previamente establecido y la reproducción de bucle empieza.

## Visualización de información de pistas (sección de navegación)

![](_page_16_Figure_51.jpeg)

## <span id="page-17-0"></span>Acerca de las visualizaciones [**BROWSE**] y [**INFO**]

#### Visualización [**BROWSE**]

Use el selector giratorio 18 para clasificar y visualizar las pistas cargadas con una categoría o estructura de árbol.

La visualización de la sección de visualización de información cambia dependiendo de si la información de librería está grabada o no en el aparato USB.

- Cuando hay información de librería → Examen de librería: Los archivos de música se visualizan en las categorías [**ARTIST**], [**ALBUM**], [**TRACK**], [**PLAYLIST**], [**FOLDER**] y [**GENRE**].
- Sin información de librería → examen de librería: Las carpetas/pistas del medio se visualizan con una estructura de árbol.

#### Visualización [**INFO**]

Esto visualiza información detallada de las pistas cargadas. La visualización cambia entre el título, nombre de artista y nombre de álbum cada vez que se pulsa [**DISPLAY** (**UTILITY**)] g.

## Búsqueda rápida de pistas usando la información de librería

Cuando la información de librería creada usando rekordbox se graba en el aparato USB, esa información se puede usar para buscar pistas rápidamente.

#### **1 Gire el selector giratorio** i **y seleccione la categoría.**

Seleccione la categoría.

- Cuando hay información de librería en el aparato USB, seleccione en las categorías [**ARTIST**], [**ALBUM**], [**TRACK**], [**PLAYLIST**], [**FOLDER**] y [**GENRE**].
- Cuando no hay información de librería en el aparato USB, seleccione en la categoría [**FOLDER**].
- Para los discos CD-DA, seleccione en la categoría [**TITLE**] o [**TRACK**].

#### **2 Pulse el selector giratorio** i**.**

La visualización cambia al elemento seleccionado en el paso1.

## Ajuste de la velocidad de reproducción (sección de control de tempo)

![](_page_17_Figure_18.jpeg)

#### **1 Mueva [TEMPO]** k **hacia delante o hacia atrás.**

La velocidad de reproducción aumenta cuando la barra deslizante se mueve al lado [**+**] (hacia usted) y disminuye cuando la barra deslizante se mueve hacia el lado [**–**] (lejos de usted).

El porcentaje de cambio de la velocidad de reproducción se visualiza en [**TEMPO** %] en la pantalla de la unidad principal.

#### **2 Pulse [PITCH BEND]** 23.

Cuando se pulsa durante la reproducción, la función de pitch bend se activa. Pulse el botón [**+**] para ir más rápido y el botón [**–**] para ir más lento.

! La rapidez con que cambia la velocidad se puede cambiar girando el dial jog mientras se pulsa el botón.

## Selección del margen de ajuste de la velocidad de reproducción

#### **Pulse [TEMPO RANGE] 22.**

El margen de ajuste de la velocidad de reproducción cambia cada vez que se pulsa el botón.

[**WIDE, ±16, ±10, ±6**] se enciende en la pantalla de la unidad principal.

- Los ajustes son posibles en unidades de 0,05 % cuando se establece [**±6**] %, [**±10**] % o [**±16**] %, y en unidades de 0,1 % cuando se establece [**WIDE**].
- ! En [**±16**] %, los ajustes es posible hacerlos en unidades de 0,05 %, pero los ajustes superiores a 10 % se hacen en unidades de 0,1 %.
- ! El margen de ajuste de [**WIDE**] es de ±100 %. Cuando se pone en –100 % para la reproducción.
- ! [**WIDE**] sólo se puede seleccionar cuando se reproducen CD de música (CD-DA).

## Ajuste de la velocidad de reproducción sin cambiar el tono (Master Tempo)

#### **Pulse [MASTER TEMPO]** l**.**

El indicador [**MASTER TEMPO**] se enciende. El tono no cambia aunque se cambie la velocidad de reproducción con la barra deslizante [**TEMPO**].

! El sonido se procesa digitalmente, por lo que su calidad cambia.

## Para guardar puntos cue o puntos de bucle

Use este procedimiento para guardar en aparatos USB el punto cue o de bucle de la fuente actualmente seleccionada.

#### **1 Conecte el aparato USB a esta unidad.**

! Cuando use un solo aparato USB, conéctelo al puerto USB1.

#### **2 Establezca el punto cue.**

Para guardar el punto de bucle, establézcalo y luego reproduzca el bucle.

#### **3 Pulse el selector giratorio** i **durante más de 1 segundo.**

#### [**CUE CALL**] se visualiza.

Pulse [BACK] <sup>19</sup> para volver a la pantalla anterior.

#### **4 Gire el selector giratorio** i **para visualizar [CUE MEMORY].**

#### **5 Pulse el selector giratorio** i**.**

El punto cue o de bucle se guarda.

[**CUE MEMORY**] parpadea rápidamente mientras se guarda el punto cue. [**LOOP MEMORY**] parpadea rápidamente mientras se guarda el punto de bucle.

Cuando se termina de guardar puntos, la visualización de información parpadea lentamente.

- ! No desconecte nunca el aparato USB mientras están guardándose los datos.
- ! Cuando la fuente es un aparato USB se pueden guardar hasta 10 puntos por pista.
- ! Cuando la fuente es un disco se pueden guardar hasta 100 puntos por disco.
- Pulse [BACK] <sup>19</sup> para volver a la pantalla anterior.

## <span id="page-18-0"></span>Llamada a puntos cue o de bucle guardados

- **1 Conecte el aparato USB a esta unidad.**
- ! Cuando use un solo aparato USB, conéctelo al puerto USB1.

#### **2** Pulse el selector giratorio **i** durante más de 1 **segundo.**

#### [**CUE CALL**] se visualiza.

Pulse [BACK] <sup>19</sup> para volver a la pantalla anterior.

#### **3 Pulse el selector giratorio** i**.**

#### [**POINT 01**] se visualiza.

Pulse [**BACK**] **[9** para volver a la pantalla anterior.

#### **4 Gire el selector giratorio** i **para visualizar el número del punto al que quiere llamar.**

#### **5 Pulse el selector giratorio** i**.**

Se llama al punto cue o de bucle guardado.

## Eliminación individual de puntos cue o de bucle guardados

#### **1 Conecte el aparato USB a esta unidad.**

Cuando use un solo aparato USB, conéctelo al puerto USB1.

## **2 Pulse el selector giratorio** i **durante más de 1**

#### **segundo.**

[**CUE CALL**] se visualiza. · Pulse [BACK] **[9** para volver a la pantalla anterior.

#### **3 Gire el selector giratorio** i **para visualizar [CUE DELETE].**

#### **4 Pulse el selector giratorio** i**.**

- [**DELETE 01**] se visualiza.
- Pulse [**BACK**] **[9** para volver a la pantalla anterior.

#### **5 Gire el selector giratorio** i **para visualizar el número del punto que quiere eliminar.**

#### **6 Pulse el selector giratorio** i**.**

- [**DELETE XX?**] se visualiza.
- Pulse [BACK] <sup>19</sup> para volver a la pantalla anterior.

#### **7 Pulse el selector giratorio** i**.**

El punto cue o de bucle guardado se elimina.

## Cambio de los ajustes

![](_page_18_Picture_29.jpeg)

#### **1 Pulse [DISPLAY (UTILITY)]** g **durante un mínimo de 3 segundos.**

Se visualiza la pantalla [**UTILITY**].

#### **2 Use el selector giratorio** i **para cambiar la configuración.**

. Pulse [BACK] **19** para volver a la pantalla anterior.

#### **3 Pulse el selector giratorio** i**.**

Las configuraciones cambiadas se guardan. Para cerrar la pantalla [UTILITY], pulse [DISPLAY (UTILITY)] **16** o seleccione [**EXIT**] en los elementos de selección y pulse el selector giratorio<sup>18</sup>.

## Configuración de preferencias

Los elementos de selección se puede establecer por separado para las capas respectivas.

! No apague esta unidad mientras se visualiza [**Saving**] en la sección de visualización de información.

![](_page_18_Picture_785.jpeg)

\*: Ajuste al hacerse la compra \_ \_ \_ \_ \_ \_ \_ \_ \_ \_ \_ \_ \_ \_ \_ \_ \_ \_

## Acerca de la función de relevo

Cuando se activa la función de reproducción con relevo para uno de los reproductores, las pistas se reproducen alternativamente en cada uno de los reproductores. La reproducción puede continuar sin parar hasta que se desactiva la función de reproducción con relevo preparando la fuente la fuente en un reproductor mientras se reproduce una pista en el otro reproductor.

Para activar la función de reproducción con relevo deberá hacerse el ajuste siguiente.

— Ponga [**AUTO CUE**] en [**ON**].

## Acerca de la función de repetición

Esta función reproduce repetidamente la pista que está reproduciéndose o las pistas de la carpeta actual.

El ajuste de abajo deberá hacerse para permitir la función de repetición. — Ponga [**RELAY**] en [**OFF**].

- ! Cuando hay múltiples capas de carpetas, la función de repetición de reproducción cambia según el ajuste de [**AUTO CUE**], como se describe a continuación.
	- Cuando [**AUTO CUE**] se pone en [**ON**]: La pista que está reproduciéndose se reproduce repetidamente.
	- Cuando [**AUTO CUE**] se pone en [**OFF**]: Las pistas de la carpeta que está reproduciéndose se reproducen repetidamente.

### Acerca de la función de descanso

Cuando se alcanza el tiempo de descanso establecido mientras un CD está en el modo de pausa o mientras se hace una pausa en un punto cue, la operación del CD se detiene y [**SLEEP**] se visualiza en la sección de visualización de información.

El modo de descanso se cancela pulsando uno de los botones siguientes:

**— Botón [PLAY/PAUSE ▶/II]** 

- Botón [**CUE**]
- ! El tiempo tras el cual se establece el modo de descanso se puede cambiar en *Cambio de los ajustes*.

## Solución de problemas

- · La operación incorrecta se confunde a menudo con un problema o un fallo de funcionamiento. Si piensa que algo funciona mal con este componente, compruebe los puntos de abajo. Algunas veces, el problema puede estar en otro componente. Inspeccione los otros componentes y los aparatos eléctricos que esté utilizando. Si no se puede corregir el problema después de comprobar los elementos de abajo, pida al servicio de Pioneer autorizado más cercano o a su concesionario que realice el trabajo de reparación.
- Esta unidad puede no funcionar bien debido a la electricidad estática o a otras influencias externas. En este caso, el funcionamiento apropiado se puede restaurar desconectando la alimentación, esperando 1 minuto y volviendo a conectar la alimentación.
- Los CD-R/-RW no finalizados (discos parciales) no se pueden reproducir en el MEP-4000.
- Los discos de formas irregulares que no sean los discos de 12 cm estándar no se pueden reproducir en esta unidad (intentar reproducirlos causará daños o accidentes).
- Los BPM medidos por esta unidad pueden ser diferentes de los BPM indicados en el disco o los indicados por un mezclador DJ de Pioneer, etc. Esto se debe a los diferentes métodos usados para medir los BPM, y no es ningún fallo de funcionamiento.

<span id="page-20-0"></span>![](_page_20_Picture_340.jpeg)

<span id="page-21-0"></span>![](_page_21_Picture_374.jpeg)

## Mensaje de error

Cuando esta unidad no funciona normalmente aparece un código de error en la pantalla. Consulte la tabla de abajo y tome las medidas indicadas. Si se visualiza un código de error que no se muestra en la tabla de abajo, o si el mismo código de error se visualiza después de tomar la medida indicada, póngase en contacto con la tienda donde compró el aparato o con el centro de servicio de Pioneer más cercano.

![](_page_21_Picture_375.jpeg)

## Cuidados para el uso

## Limpieza de la lente

La lente del reproductor no debería ensuciarse en el uso normal, pero si por alguna razón hay un fallo en su funcionamiento debido a polvo o suciedad, contacte con el centro de servicio autorizado por Pioneer más cercano. Aunque se encuentran a la venta limpiadores de lentes para reproductores, no recomendamos utilizarlos porque podrían dañar la lente.

## Manejo de los discos

## Conservación

- ! Ponga siempre los discos en sus cajas y guárdelos verticalmente, evitando el calor, los lugares húmedos, los lugares expuestos a la luz solar directa y los lugares sumamente fríos.
- Asegúrese de leer los avisos incluidos con el disco.

#### Limpieza de discos

! Los discos pueden no reproducirse si tienen huellas dactilares o polvo. En este caso, use un paño de limpieza, etc., para pasarlo suavemente por el disco, desde el interior hacia el exterior. No use paños de limpieza sucios.

![](_page_21_Picture_13.jpeg)

- No use bencina, diluyente u otros productos químicos volátiles. No use tampoco aerosoles de discos de vinilo ni productos antiestáticos.
- Para la suciedad difícil de quitar, ponga un poco de agua en un paño blando, escúrralo bien, páselo por el reproductor para limpiarlo y finalmente pase un paño seco para quitar la humedad.
- No use discos dañados (agrietados o deformados).
- ! No deje que la superficie de las señales del disco se raye o ensucie.
- ! No ponga dos discos juntos en la bandeja del disco, uno sobre el otro.
- No pegue trozos de papel pegatinas en los discos. Si lo hace podrían deformarse los discos siendo imposible reproducirlos. Note también que los discos de alquiler tienen a menudo etiquetas pegadas, y que la cola de las etiquetas puede salir al exterior. Verifique que no haya cola alrededor de los bordes de tales etiquetas antes de usar discos de alquiler.

![](_page_21_Picture_20.jpeg)

## Acerca de los discos de formas especiales

Los discos de formas especiales (en forma de corazón, hexagonales, etc.) no se pueden reproducir en esta unidad. No intente reproducir tales discos porque podrían dañar la unidad.

![](_page_21_Picture_23.jpeg)

![](_page_21_Picture_24.jpeg)

## <span id="page-22-0"></span>Acerca de la condensación en los discos

En la superficie de los discos, si éstos se pasan de un lugar frío (especialmente en invierno) a una habitación caliente, pueden formarse gotas de agua (condensación). Los discos puede que no se reproduzcan normalmente si tienen condensación. Quite cuidadosamente las gotas de agua de la superficie del disco antes de cargarlo.

## Acerca de las marcas de fábrica y marcas registradas

- ! Pioneer y rekordbox son marcas de fábrica o marcas registradas de PIONEER CORPORATION.
- Microsoft<sup>®</sup>, Windows Vista®, Windows® e Internet Explorer® son marcas registradas o marcas de fábrica de Microsoft Corporation en los Estados Unidos y/o en otros países.
- Apple, Macintosh, Mac OS, Safari, iTunes y Finder son marcas registradas de Apple Inc. en los Estados Unidos y en otros países.
- Pentium es una marca registrada de Intel Corporation.
- ! Adobe y Reader son marcas registradas o marcas de fábrica de Adobe Systems Incorporated en los Estados Unidos y/o en otros países.
- ASIO es una marca de fábrica de Steinberg Media Technologies GmbH.

Los nombres de compañías y productos mencionados aquí son marcas de fábrica de sus respectivos propietarios.

Este producto cuenta con licencia para se usado sin fines de lucro. Este producto no tiene licencia para ser usado con fines comerciales (con fines de lucro) como, por ejemplo, en emisiones (terrestres, por satélite, por cable u otros tipos de emisiones), streaming en Internet, Intranet (un red corporativa) u otros tipos de redes, ni para distribuir información electrónica (servicio de distribución de música digital en línea). Para tales usos necesita adquirir las licencias correspondientes. Para conocer detalles, visite http://www.mp3licensing.com.

## Cuidados para los derechos de autor

rekordbox restringe la reproducción y duplicación del contenido de música protegido por derechos de autor.

- ! Cuando hay datos codificados, etc. para proteger los derechos de autor embebidos en el contenido de música, puede no ser posible utilizar el programa normalmente.
- Cuando el rekordbox detecta datos codificados, etc. para proteger los derechos de autor embebidos en el contenido de música, el proceso (reproducción, lectura, etc.) puede parar.

Las grabaciones que usted ha hecho son para su uso personal y, según las leyes de los derechos de autor, no se pueden usar sin el consentimiento del propietario de tales derechos.

- La música grabada de CD, etc., está protegida por las leyes de los derechos de autor de países individuales, y también por tratados internacionales. La persona que ha grabado la música es la responsable de asegurar que ésta se use legalmente.
- ! Cuando maneje música descargada de Internet, etc., la persona que la haya descargado será la responsable de asegurar que ésta se use según el contrato concluido con el sitio de la descarga.

## Uso del sitio de asistencia

Antes de preguntar acerca de las operaciones y la asistencia técnica del rekordbox, consulte el manual de instrucciones del rekordbox y lea atentamente las preguntas más frecuentes publicadas en el sitio de asistencia del rekordbox.

## Sitio de asistencia rekordbox

http://www.prodjnet.com/rekordbox/support/

Antes de registrarse el usuario en el sitio de apoyo rekordbox será necesario que usted busque información acerca del rekordbox.

- ! Durante el registro del usuario necesitará introducir su clave de licencia, así que téngala a mano. Además, no se olvide del nombre para el inicio de sesión (su dirección de correo electrónico) y la contraseña especificada para su registro de usuario, así como también la clave de la licencia.
- ! PIONEER CORPORATION recoge su información personal con los propósitos siguientes:
	- 1 Proveer asistencia al cliente relacionada con su producto adquirido
	- 2 Informarle por correo electrónico de asuntos relacionados con el producto y enviarle información de acontecimientos
	- 3 Para obtener información recogida por sondeos con fines de planificar productos
	- Su información personal se mantendrá estrictamente confidencial, cumpliendo así la política de privacidad establecida por nuestra compañía.
	- Puede informarse de nuestra política de privacidad en el sitio de asistencia para el rekordbox.
- ! Cuando haga preguntas relacionadas con el rekordbox, asegúrese de dar a conocer el tipo de su ordenador y sus especificaciones (CPU, memoria instalada, otros periféricos conectados, etc.), el sistema operativo y la versión usada, así como también información concreta del problema pertinente.
	- Para preguntar cómo configurar su ordenador con periféricos que no son de Pioneer y para obtener la correspondiente asistencia técnica, contacte con el fabricante o vendedor específico.
- Se prevén actualizaciones para mejorar la funcionalidad y el rendimiento del rekordbox. Los programas actualizados estarán disponibles en los sitios de asistencia de rekordbox. Le recomendamos encarecidamente que actualice su software con frecuencia para que su sistema disponga siempre de las actualizaciones más recientes.

## Especificaciones

![](_page_22_Picture_538.jpeg)

Dimensiones máximas

- Unidad reproductora
- ..482,6 mm (anchura)  $\times$  91,0 mm (altura)  $\times$  267,6 mm (profundidad) Unidad de control

....482,6 mm (anchura)  $\times$  89,0 mm (altura)  $\times$  95,0 mm (profundidad) Temperatura de funcionamiento tolerable.......................... +5 °C a +35 °C Humedad de funcionamiento tolerable .....5 % a 85 % (sin condensación)

#### **Salida de audio analógico (AUDIO OUT)**

![](_page_22_Picture_539.jpeg)

#### **Sección descendente de USB (USB)**

![](_page_22_Picture_540.jpeg)

#### **Otros terminales**

![](_page_22_Picture_541.jpeg)

- Las especificaciones y diseño de este producto están sujetos a cambios sin previo aviso.
- ! © 2012 PIONEER CORPORATION. Todos los derechos reservados.

Thank you for buying this Pioneer product. Please read through these operating instructions so you will know how to operate your model properly. After you have finished reading the instructions, put them away in a safe place for future reference.

In some countries or regions, the shape of the power plug and power outlet may sometimes differ from that shown in the explanatory drawings. However the method of connecting and operating the unit is the same.

# **IMPORTANT**

The lightning flash with arrowhead symbol, within an equilateral triangle, is intended to alert the user to the presence of uninsulated "dangerous voltage" within the product's enclosure that may be of sufficient magnitude to constitute a risk of electric shock to persons.

![](_page_23_Picture_4.jpeg)

#### **CAUTION:**

TO PREVENT THE RISK OF ELECTRIC SHOCK, DO NOT REMOVE COVER (OR BACK). NO USER-SERVICEABLE PARTS INSIDE. REFER SERVICING TO QUALIFIED SERVICE PERSONNEL.

![](_page_23_Picture_7.jpeg)

The exclamation point within an equilateral triangle is intended to alert the user to the presence of important operating and maintenance (servicing) instructions in the literature accompanying the appliance.

**D3-4-2-1-1\_A1\_En**

#### **WARNING**

This equipment is not waterproof. To prevent a fire or shock hazard, do not place any container filled with liquid near this equipment (such as a vase or flower pot) or expose it to dripping, splashing, rain or moisture.

**D3-4-2-1-3\_A1\_En**

#### **WARNING**

*Before plugging in for the first time, read the following section carefully.*

**The voltage of the available power supply differs according to country or region. Be sure that the power supply voltage of the area where this unit will be used meets the required voltage (e.g., 230 V or 120 V) written on the rear panel. D3-4-2-1-4\*\_A1\_En**

#### **WARNING**

This product equipped with a three-wire grounding (earthed) plug - a plug that has a third (grounding) pin. This plug only fits a grounding-type power outlet. If you are unable to insert the plug into an outlet, contact a licensed electrician to replace the outlet with a properly grounded one. Do not defeat the safety purpose of the grounding plug.

#### **WARNING**

**D3-4-2-1-6\_A1\_En**

To prevent a fire hazard, do not place any naked flame sources (such as a lighted candle) on the equipment. **D3-4-2-1-7a\_A1\_En**

#### **VENTILATION CAUTION**

When installing this unit, make sure to leave space around the unit for ventilation to improve heat radiation (at least 5 cm at top, 5 cm at rear, and 5 cm at each side).

#### **WARNING**

Slots and openings in the cabinet are provided for ventilation to ensure reliable operation of the product, and to protect it from overheating. To prevent fire hazard, the openings should never be blocked or covered with items (such as newspapers, table-cloths, curtains) or by operating the equipment on thick carpet or a bed.

**D3-4-2-1-7b\*\_A1\_En**

**Operating Environment**

Operating environment temperature and humidity: +5 °C to +35 °C (+41 °F to +95 °F); less than 85 %RH (cooling vents not blocked)

Do not install this unit in a poorly ventilated area, or in locations exposed to high humidity or direct sunlight (or strong artificial light)

#### **D3-4-2-1-7c\*\_A1\_En**

If the AC plug of this unit does not match the AC outlet you want to use, the plug must be removed and appropriate one fitted. Replacement and mounting of an AC plug on the power supply cord of this unit should be performed only by qualified service personnel. If connected to an AC outlet, the cut-off plug can cause severe electrical shock. Make sure it is properly disposed of after removal. The equipment should be disconnected by removing the mains plug from the wall socket when left unused for a long period of time (for example, when on vacation).

**D3-4-2-2-1a\_A1\_En**

#### **CAUTION**

The **POWER** switch on this unit will not completely shut off all power from the AC outlet. Since the power cord serves as the main disconnect device for the unit, you will need to unplug it from the AC outlet to shut down all power. Therefore, make sure the unit has been installed so that the power cord can be easily unplugged from the AC outlet in case of an accident. To avoid fire hazard, the power cord should also be unplugged from the AC outlet when left unused for a long period of time (for example, when on vacation).

**D3-4-2-2-2a\*\_A1\_En**

#### **CAUTION**

This product is a class 1 laser product classified under the Safety of laser products, IEC 60825-1:2007.

CLASS 1 LASER PRODUCT

**D58-5-2-2a\_A1\_En**

#### **NOTE:**

This equipment has been tested and found to comply with the limits for a Class B digital device, pursuant to Part 15 of the FCC Rules. These limits are designed to provide reasonable protection against harmful interference in a residential installation. This equipment generates, uses, and can radiate radio frequency energy and, if not installed and used in accordance with the instructions, may cause harmful interference to radio communications. However, there is no guarantee that interference will not occur in a particular installation. If this equipment does cause harmful interference to radio or television reception, which can be determined by turning the equipment off and on, the user is encouraged to try to correct the interference by one or more of the following measures:

- Reorient or relocate the receiving antenna.
- Increase the separation between the equipment and receiver.
- Connect the equipment into an outlet on a circuit different from that to which the receiver is connected.
- Consult the dealer or an experienced radio/TV technician for help.

**D8-10-1-2\_A1\_En**

#### **Information to User**

Alterations or modifications carried out without appropriate authorization may invalidate the user's right to operate the equipment.

**D8-10-2\_A1\_En**

#### **POWER-CORD CAUTION**

Handle the power cord by the plug. Do not pull out the plug by tugging the cord and never touch the power cord when your hands are wet as this could cause a short circuit or electric shock. Do not place the unit, a piece of furniture, etc., on the power cord, or pinch the cord. Never make a knot in the cord or tie it with other cords. The power cords should be routed such that they are not likely to be stepped on. A damaged power cord can cause a fire or give you an electrical shock. Check the power cord once in a while. When you find it damaged, ask your nearest PIONEER authorized service center or your dealer for a replacement.

**S002\*\_A1\_En**

#### **Condensation**

If the player is moved suddenly from a cold place into a warm room (in winter, for example) or if the temperature in the room in which the player is installed rises suddenly due to a heater, etc., water droplets (condensation) may form inside (on operating parts and the lens). When condensation is present, the player will not operate properly and playback is not possible. Let the player stand at room temperature for 1 or 2 hours with the power turned on (the time depends on the extent of condensation). The water droplets will dissipate and playback will become possible. Condensation can also occur in the summer if the player is exposed to the direct wind from an air-conditioner. If this happens, move the player to a different place.

**S005\_A1\_En**

## <span id="page-25-0"></span>**Contents**

#### **How to read this manual**

In this manual, names of channels and buttons indicated on the product, names of menus in the software, etc., are indicated within square brackets ([ ]). (e.g. [**MASTER**] channel, [**ON**/**OFF**], [**File**] menu)

! The Operating Instructions of rekordbox can be viewed from the rekordbox [Help] menu after installing rekordbox.

## **Before start**

![](_page_25_Picture_232.jpeg)

## **Before you start**

![](_page_25_Picture_233.jpeg)

## **Connections**

![](_page_25_Picture_234.jpeg)

## **Operation**

![](_page_25_Picture_235.jpeg)

## **Additional information**

![](_page_25_Picture_236.jpeg)

## <span id="page-26-0"></span>Before start

## Features

This unit is a rack-mount type multi-entertainment player for mobile DJs and clubs on which a wide variety of music sources can be used for DJ performances.

## MULTI MEDIA, MULTI FORMAT

This unit can play not only music CDs (CD-DA), but also music files (MP3 and WAV) recorded on mass storage class USB devices (flash memory devices and hard discs) and CD-R/-RW discs.

#### rekordbox™

This unit supports rekordbox, the music management software exclusively for Pioneer DJ players. Music files managed with rekordbox can be transferred to USB devices and connected to this unit for simple track selection and other operations.

## Slot-in Drive

There is no need to open and close a tray, so discs can be changed quickly.

## Memory Cue

This unit supports the memory cue function for setting and storing cue points ahead of time. Cue points can be called out instantaneously during DJ performances.

<u>-------------------</u>

## System setup example

A DJ system like the one shown on the diagram below can be set up by combining this unit with a DJ mixer and peripheral devices.

![](_page_26_Figure_13.jpeg)

## What's in the box

- Power cord(s)
- Audio cable
- ! Operating instructions (this document)
- Dedicated remote control cable
- rekordbox license key seal

## Power cord(s)

The power cords below are included with this unit. Use the power cord suitable for your country or region.

![](_page_26_Figure_23.jpeg)

#### **Type 1 (Chile, India, Peru) Type 2 (Columbia, Guatemala, Panama, Venezuela)**

![](_page_26_Picture_25.jpeg)

Englisl

## <span id="page-27-0"></span>Before you start

## Usable discs and USB devices

### About discs

This unit can play the discs shown below.

![](_page_27_Figure_4.jpeg)

- $\Box$  Discs on which the marks on this table are indicated on the disc label, package or jacket can be played.
- 2 Titles, album names and artist names recorded in the CD-Text data are displayed. When multiple text data are recorded on the disc, the information for the first text data is displayed.

#### Discs that cannot be played

- DTS-CD
- Photo CDs
- Video CDs
- CD Graphics (CD-G) discs
- ! Unfinalized CDs
- ! DVD

#### About CD-R/-RW discs

Music files (MP3/WAV) recorded on CD-R/-RW discs can be played.

![](_page_27_Picture_399.jpeg)

When there are many folders or files, some time may be required for loading.

#### About discs created on computers

Depending on the application settings and the computer's environmental settings, it may not be possible to play certain discs. Record the disc in a format supported on this unit. For details, contact your application's retailer.

If the recording quality is poor due to the disc's properties, scratches or dirt on the disc or dirt on the recording lens, it may not be possible to play the disc.

#### Creating backup discs

When CD-R/-RW discs are paused or left in the pause mode at cue points for long periods of time, it may become difficult to play the disc at that point, due to the properties of the disc. Also, when a specific point is looped repeatedly an extremely large number of times, it may become difficult to play that point.

When playing valuable discs, we recommend making backup discs.

#### About Copy Control CDs and DualDiscs

This unit is designed to CD standards. Operation and performance of discs with standards other than CD standards is not guaranteed.

#### About 8 cm single CDs

8 cm single CDs cannot be played on the MEP-4000. Do not mount 8 cm adapters on CDs and play them on the MEP-4000. The adapter could fall off as the disc spins, damaging the disc or the player.

## About USB devices

This unit supports USB mass storage class USB devices (external hard disks, portable flash memory devices, digital audio players, etc.).

![](_page_27_Picture_400.jpeg)

11 When not managed with rekordbox

2 When managed with rekordbox

When there are many folders or files, some time may be required for loading.

Folders and files exceeding the limits cannot be displayed.

#### USB devices that cannot be used

- Optical disc type devices such as external DVD/CD drives, etc., are not supported.
- USB hubs cannot be used.

#### Cautions on using USB devices

- ! **When using USB devices, be careful not to apply strong forces to the plug section. Doing so could cause it to disconnect unintentionally and could damage the port or USB device.**
- Some USB devices may not operate properly on this unit. Note that Pioneer will accept no responsibility whatsoever for any loss of data recorded on USB devices resulting from connection to this unit.
- If the USB device is split into multiple partitions, only the first partition can be used.
- USB devices equipped with flash card readers may not operate.
- Depending on the USB device you are using, the desired performance may not be achieved.
- ! USB devices whose rated current exceeds 500 mA cannot be used. Use USB devices that run on an external power supply (AC adapter, etc.).

## <span id="page-28-0"></span>Playable music file formats

This unit supports music files in the formats shown below.

![](_page_28_Picture_505.jpeg)

## About MP3 files

MP3 files can have a constant bit rate (CBR) or a variable bit rate (VBR). Both types of files can be played on this unit, but the search and super fast search functions are slower with VBR files. If your priority is operability, we recommend recording MP3 files in CBR.

## Functions usable in combination with a computer

#### rekordbox music management software

rekordbox is a software program for purchasers of the MEP-4000 or other Pioneer DJ players to manage the music files they use for DJ play.

- rekordbox may be used for classifying and searching for music files stored on your computer as well as creating playlists, all of which can help improve your DJ performance.
- To use rekordbox, please download it from the Pioneer website below.

http://www.prodjnet.com/rekordbox/support/

#### Software end user license agreement

This Software End User License Agreement ("Agreement") is between you (both the individual installing the Program and any single legal entity for which the individual is acting) ("You" or "Your") and PIONEER CORPORATION ("Pioneer").

TAKING ANY STEP TO SET UP OR INSTALL THE PROGRAM MEANS THAT YOU ACCEPT ALL OF THE TERMS OF THIS LICENSE AGREEMENT. PERMISSION TO DOWNLOAD AND/OR USE THE PROGRAM IS EXPRESSLY CONDITIONED ON YOUR FOLLOWING THESE TERMS. WRITTEN OR ELECTRONIC APPROVAL IS NOT REQUIRED TO MAKE THIS AGREEMENT VALID AND ENFORCEABLE. IF YOU DO NOT AGREE TO ALL OF THE TERMS OF THIS AGREEMENT, YOU ARE NOT AUTHORIZED TO USE THE PROGRAM AND MUST STOP INSTALLING IT OR UNINSTALL IT, AS APPLICABLE.

#### **1 Definitions**

- 1 "Documentation" means written documentation, specifications and help content made generally available by Pioneer to aid in installing and using the Program.
- 2 "Program" means all or any part of Pioneer's software licensed to You by Pioneer under this Agreement.

#### **2 Program license**

- 1 Limited License. Subject to this Agreement's restrictions, Pioneer grants to You a limited, non-exclusive, nontransferable, license (without the right to sublicense):
	- a To install a single copy of the Program on the hard disk drive of Your computer, to use the Program only for Your personal purpose complying with this Agreement and the Documentation ("Authorized Use");
	- b To use the Documentation in support of Your Authorized Use; and
	- c To make one copy of the Program solely for backup purposes, provided that all titles and trademark, copyright and restricted rights notices are reproduced on the copy.
- 2 Restrictions. You will not copy or use the Program or Documentation except as expressly permitted by this Agreement. You will not transfer, sublicense, rent, lease or lend the Program, or use it for third-party training, commercial time-sharing or service bureau use. You will not Yourself or through any third party modify, reverse engineer, disassemble or decompile the Program, except to the extent expressly permitted by applicable law, and then only after You have notified Pioneer in writing of Your intended activities. You will not use the Program on multiple processors without Pioneer's prior written consent.
- 3 Ownership. Pioneer or its licensor retains all right, title and interest in and to all patent, copyright, trademark, trade secret and other intellectual property rights in the Program and Documentation, and any derivative works thereof. You do not acquire any other rights, express or implied, beyond the limited license set forth in this Agreement.
- 4 No Support. Pioneer has no obligation to provide support, maintenance, upgrades, modifications or new releases for the Program or Documentation under this Agreement.

#### **3 Warranty disclaimer**

THE PROGRAM AND DOCUMENTATION ARE PROVIDED "AS IS" WITHOUT ANY REPRESENTATIONS OR WARRANTIES, AND YOU AGREE TO USE THEM AT YOUR SOLE RISK. TO THE FULLEST EXTENT PERMISSIBLE BY LAW, PIONEER EXPRESSLY DISCLAIMS ALL WARRANTIES OF ANY KIND WITH RESPECT TO THE PROGRAM AND DOCUMENTATION, WHETHER EXPRESS, IMPLIED, STATUTORY, OR ARISING OUT OF COURSE OF PERFORMANCE, COURSE OF DEALING OR USAGE OF TRADE, INCLUDING ANY WARRANTIES OF MERCHANTABILITY, FITNESS FOR A PARTICULAR PURPOSE, SATISFACTORY QUALITY, ACCURACY, TITLE OR NON-INFRINGEMENT.

#### **4 Damages and remedies for breach**

You agree that any breach of this Agreement's restrictions would cause Pioneer irreparable harm for which money damages alone would be inadequate. In addition to damages and any other remedies to which Pioneer may be entitled, You agree that Pioneer may seek injunctive relief to prevent the actual, threatened or continued breach of this Agreement.

#### **5 Termination**

Pioneer may terminate this Agreement at any time upon Your breach of any provision. If this Agreement is terminated, You will stop using the Program, permanently delete it from the computer where it resides, and destroy all copies of the Program and Documentation in Your possession, confirming to Pioneer in writing that You have done so. Sections 2.2, 2.3, 2.4, 3, 4, 5 and 6 will continue in effect after this Agreement's termination.

#### **6 General terms**

**Example 18**<br>
Tet the the help the means of the and since the and since the mean of the and since the mean of the and since the mean of the mean of the mean the mean of the mean of the mean of the mean of the mean of the m 1 Limitation of Liability. In no event will Pioneer or its subsidiaries be liable in connection with this Agreement or its subject matter, under any theory of liability, for any indirect, incidental, special, consequential or punitive damages, or damages for lost profits, revenue, business, savings, data, use, or cost of substitute procurement, even if advised of the possibility of such damages or if such damages are foreseeable. In no event will Pioneer's liability for all damages exceed the amounts actually paid by You to Pioneer or its subsidiaries for the Program. The parties acknowledge that the liability limits and risk allocation in this Agreement are reflected in the Program price and are essential elements of the bargain between the parties, without which Pioneer would not have provided the Program or entered into this Agreement.

2 The limitations or exclusions of warranties and liability contained in this Agreement do not affect or prejudice Your statutory rights as consumer and shall apply to You only to the extent such limitations or exclusions are permitted under the laws of the jurisdiction where You are located.

8 Severability and Waiver. If any provision of this Agreement is held to be illegal, invalid or otherwise unenforceable, that provision will be enforced to the extent possible or, if incapable of enforcement, deemed to be severed and deleted from this Agreement, and the remainder will continue in full force and effect. The waiver by either party of any default or breach of this Agreement will not waive any other or subsequent default or breach.

- <span id="page-29-0"></span>4 No Assignment. You may not assign, sell, transfer, delegate or otherwise dispose of this Agreement or any rights or obligations under it, whether voluntarily or involuntarily, by operation of law or otherwise, without Pioneer's prior written consent. Any purported assignment, transfer or delegation by You will be null and void. Subject to the foregoing, this Agreement will be binding upon and will inure to the benefit of the parties and their respective successors and assigns.
- 5 Entire Agreement. This Agreement constitutes the entire agreement between the parties and supersedes all prior or contemporaneous agreements or representations, whether written or oral, concerning its subject matter. This Agreement may not be modified or amended without Pioneer's prior and express written consent, and no other act, document, usage or custom will be deemed to amend or modify this Agreement.
- 6 You agree that this Agreement shall be governed and construed by and under the laws of Japan.

## Cautions on installing rekordbox

\_ \_ \_ \_ \_ \_ \_ \_ \_ \_ \_ \_ \_ \_ \_

Read the "*Software end user license agreement*" carefully before installing rekordbox.

The downloaded installation file includes the installation program in the following 12 languages:

English, French, German, Italian, Dutch, Spanish, Portuguese, Russian, Chinese (simplified characters), Chinese (traditional characters), Korean, Japanese.

When using an operating system in any language besides the ones listed above, select [**English**] during the installation procedure.

![](_page_29_Picture_538.jpeg)

#### Minimum operating environment for rekordbox

- ! CPU:
	- For Mac OS X, Macintosh computer with a dual-core 1.6 GHz or greater Intel® processor
	- For Windows® 7, Windows Vista® and Windows® XP, a PC/ AT-compatible computer with a dual-core 2.0 GHz or greater Intel® processor
- Required memory: 1 GB or more of RAM
- ! Hard disc: 250 MB or more of free space (not including space for storing music files, etc.)
- Sound: Audio output to speakers, headphones, etc. (internal or external audio device)
- Internet connection: For user registration and inquiries, use a web browser supporting 128-bit SSL (Safari 2.0 or greater, Internet Explorer® 6.0 or greater, etc.).
- USB port: A USB port for connection of a USB device (flash memory, hard disc, etc.) is required to transfer music files to the USB device.
- Full functionality is not guaranteed on all computers, even those meeting the operating environment requirements described above.
- ! Even with the required memory capacity indicated for the operating environment above, in the cases described below the software may not provide full functionality and performance due to lack of memory. In this case, take the necessary measures to ensure sufficient free memory. We recommend adding extra memory in order to achieve stable performance.
	- When there are many tracks being managed in the rekordbox library
	- When resident programs and services are running
- Depending on the computer's power settings, etc., the CPU and hard disc processing capacity may be insufficient. When using laptop computers in particular, always keep the AC power connected and set the computer to maximum performance conditions when using rekordbox.
- ! Note that problems may arise in the operation of rekordbox due to other software being used together with it.

## Installing rekordbox

To use rekordbox on the MEP-4000, use Ver. 1.5.4 or later. Read *Cautions on installing rekordbox* carefully before installing rekordbox.

Authorization of the computer's administrator is required to install and uninstall rekordbox.

Log on as the user which was set as the computer's administrator before installing.

## About the installation procedure (Mac OS X)

#### **1 Double-click on the downloaded file [Install\_ rekordbox\_1.x.x.x.pkg.zip], then double-click on the unzipped file [Install\_rekordbox\_1.x.x.x.pkg].**

**2 Install rekordbox following the instructions on the screen.**

## About the installation procedure (Windows)

**1 Double-click on the downloaded file [Install\_ rekordbox\_1.x.x.x.zip], then double-click on the unzipped file [Install\_rekordbox\_1.x.x.x.exe].**

#### **2 Install rekordbox following the instructions on the screen.**

! Click [**Cancel**] to cancel installation after it has started.

## Launching rekordbox

Log on as the user which was set as the computer's administrator before using rekordbox.

- When rekordbox is launched the first time, you are asked to input the license key. The license key is indicated on the license key seal included in the same plastic pouch as the operating instructions.
- When rekordbox is started up, the operating instructions can be viewed from the rekordbox [**Help**] menu.

#### For Mac OS X

#### **Open the [Application] folder with Finder, then doubleclick [rekordbox 1.x.x.app].**

The 1.x.x indicates the rekordbox version.

#### For Windows® 7, Windows Vista® and Windows® XP

#### **Click on the Windows [Start] menu button, then [All Programs] > [Pioneer] > [rekordbox 1.x.x] > [rekordbox 1.x.x].**

• The 1.x.x indicates the rekordbox version.

## Setting rekordbox

rekordbox must be set before using it on this unit.

**1 After launching rekordbox, click [File] > [Preferences].**

**2 At the preferences settings screen, check the item [Create library for MEP-4000 right before USB device is disconnected].**

![](_page_30_Picture_148.jpeg)

## Transferring playlists and other management data to a USB device

The data is transferred when the operation for disconnecting the USB device is performed.

![](_page_30_Picture_7.jpeg)

**2 Click**  $\begin{bmatrix} 1 & 0 \\ 0 & 1 \end{bmatrix}$  on the right of the **p** you want to **transfer.**

#### **3 A bar indicating the progress of data transfer appears. Wait until the bar reaches the right edge.**

When the bar turns off, data transfer is completed.

#### **4 Disconnecting USB devices.**

- . Be sure to disconnect the USB device through the operation in rekordbox. If it is disconnected in any other way, the management data will not be transferred to the USB device.
- ! Do not defrag the USB device after management data is transferred to it.

\_\_\_\_\_\_\_\_\_\_\_\_\_\_\_\_\_\_\_\_\_\_\_\_\_\_\_\_\_\_\_

## Cautions on using rekordbox

If the rekordbox [**Organizing Playlist by using a folder**] function has been used, when this unit's [**PLAYLIST**] category is browsed, the folder is not displayed; instead, a list of all the playlists is displayed.

## <span id="page-31-0"></span>**Connections**

Be sure to turn off the power and unplug the power cord from the power outlet whenever making or changing connections.

Refer to the operating instructions for the component to be connected.

Connect the power cord after all the connections between devices have been completed.

Be sure to use the included power cord.

## Names of terminals

### Rear panel

![](_page_31_Figure_7.jpeg)

**REMOTE CONTROL**

 $\bigcap$ 

2 **Control unit**

 $\bigcap$ 

#### 1 **AC IN**

Connect this to a power outlet. Connect the power cord after all the connections between devices have been completed. Be sure to use the included power cord.

#### 2 **REMOTE CONTROL (page 11)**

Connect the drive unit and control unit using the dedicated remote control cable (included).

#### 3 **AUDIO OUT (page 11)**

Connect the audio cables (included) here.

## <span id="page-32-0"></span>Example of connections

![](_page_32_Figure_1.jpeg)

 $\boxed{1}$  Use only the furnished remote control cable.

## <span id="page-33-0"></span>Installation guidelines

- ! Do not place this unit on objects radiating heat, such as an amplifier, or expose it to a spotlight for an extended period of time, as this may damage this unit.
- Install this unit away from a tuner or a TV. Otherwise, image distortion or noise may result. Also, image distortion or noise can easily occur if an indoor antenna is used. In such cases, use an outdoor antenna or turn off the power of this unit.
- When this unit is used in a loud-sound environment, e.g., near a speaker, sound skip may occur. Install this unit away from the speaker or reduce the listening volume.
- Place this unit on a level surface and a stable platform.
- Do not place heavy objects on top of this unit.

Be sure the player, including its audio and power supply cords, does not touch vibrating materials. Any cause of vibration other than the insulators may cause sound skip. Take special care when using the player while it is installed in a carrying case.

![](_page_33_Figure_7.jpeg)

![](_page_33_Figure_8.jpeg)

To assure proper heatdissipation, be sure to maintain this open space.

![](_page_33_Figure_10.jpeg)

To assure proper heatdissipation, be sure to maintain this open space.

## Mounting on a rack conforming to EIA standards

The mount holes on the left and right of this unit's operation panel are for the 2U (drive unit) + 2U (control unit) size of 19-inch EIA standard racks. This unit has a maximum depth of 267.6 mm.

- Secure this unit with screws (not supplied) matching the rack.
- Do not install this unit directly above a power amplifier. Heat radiating from the power amplifier may damage this unit. Also, noise (hum noise, etc.) may be generated.
- When transporting this unit, remove it from the rack. Transporting this unit without removing it from the rack may damage this unit.
- If you transport this unit without removing it from the rack, make sure vibration or shock is not applied to this unit.

## Transporting this unit

#### Never move this unit during playback

During playback, discs rotate at very high speeds; never lift or move this unit during this time to prevent scratches or other damage to discs.

#### When moving this unit

When moving this unit, always remove any discs that have been loaded, and turn off the power. Moving this unit with a disc loaded could result in damage to the disc or unit.

#### 

#### About carrying cases

If this unit is placed in a carrying case, take precautions to prevent any pressure from being exerted on the surface of the jog dial.

## Cleaning the product

Under normal circumstances, wipe it with a dry cloth. For hard-toremove stains, soak a soft cloth in a neutral detergent diluted with 5 to 6 times of water, wring it thoroughly, wipe off the stains, and wipe the surface with a dry cloth again. Do not use alcohol, thinner, benzene, or insecticide, as these may peel off the printed label or the coated film. Avoid leaving rubber or vinyl products in contact for an extended period of time, as this may also damage the surface of the cabinet. When using chemical-impregnated wipes, etc., read the cautions carefully. Unplug the power plug from the AC outlet when cleaning this unit.

## Cleaning the Jog Dial

To clean the jog dial, wipe with a polishing or a soft, dry cloth. For stubborn dirt, moisten a soft cloth with a weak solution of neutral detergent (diluted in 5 to 6 parts water), wring the cloth well, and wipe away the dirt. Use a dry cloth to wipe the surface dry. Applying alcohol, paint thinner, benzene, insecticides, or other stringent substances to the jog dial may cause the markings or finishing of the dial to peel or become discolored, and the use of any such substances should accordingly be avoided.

**12 En**

## <span id="page-34-0"></span>**Operation**

## Control panel

![](_page_34_Figure_2.jpeg)

- **12 LOOP IN/CUE (HOT LOOP)**
- **B** LOOP OUT (OUT ADJUST)
- **E** RELOOP/EXIT

English

## <span id="page-35-0"></span>Main unit display

![](_page_35_Picture_1.jpeg)

#### **1** FOLDER

The folder number is displayed here.

#### **2** TRACK

This displays the track number.

It is not possible to display more than 1 000 tracks.

#### **8 REPEAT**

Lights when in the Repeat Play mode.

#### 4 **REMAIN**

The display can be switched between the elapsed time and the remaining time by pressing [**TIME MODE** (**AUTO CUE**)] f. [**REMAIN**] lights when the display is set to the remaining time.

#### 5 **M, S, F (time display)**

"M" indicates minutes, "S" seconds, "F" frames. There are 75 frames to a second.

#### 6 **TEMPO %**

This indicates the percentage by which the playing speed is changed.

#### 7 **WIDE, ±16, ±10, ±6**

This indicates the range by which the playing speed can be adjusted.

#### 8 **A. CUE (page 16)**

This lights when auto cue is set.

#### 9 **Display icons**

The icon of the currently selected category is displayed here. For the icons that are displayed, see *List of icons displayed on the main unit display section* on page 14.

#### a **RELAY**

This lights during relay play.

#### b **Playing address display**

The track is displayed as a bar graph.

Turns off from the left side when the remaining time is displayed. The entire graph flashes slowly when the remaining track time is under 30 seconds, then flashes quickly when the remaining track time is under 15 seconds.

#### **<sup>@</sup>** Information display section

The track information is displayed with the [**BROWSE**] display or [**INFO**] display.

Up to 11 characters can be displayed. The displayable characters are letters (A to Z), certain Latin characters, numbers 0 to 9 and certain symbols. For other characters, "?" is displayed.

For details on how to display the track information, see *Displaying track information (browse section)* on page 17.

#### d **BPM**

Displays BPM (Beats Per Minute) of the track currently being played.

## List of icons displayed on the main unit display section

![](_page_35_Picture_519.jpeg)

## Setting the source to be played (source select section)

![](_page_35_Picture_35.jpeg)

**Control unit**

## Loading discs

- Set the disc with the printed side facing up.
- Insert the disc horizontally into the disc insertion slot in the main unit's front panel.
- Do not load more than 1 disc.
- ! Do not force discs into the disc insertion slot when this unit's power is off. Doing so could damage the disc and lead to malfunction of this unit.
- When the disc is being drawn in or ejected, do not apply any force to the disc in the direction opposite its movement. Doing so could damage the disc or this unit.

#### **1 Press [POWER]** 1**.**

Turn on the power of this unit.

#### **2 Insert the disc into the disc insertion slot** 3**.**

Playback starts.

- When auto cue is turned on, playback starts when **[PLAY/PAUSE** $\blacktriangleright$ /11] 8 is pressed. For details on the auto cue function, see *Setting auto cue* on page 16.
- When a disc containing music files recorded with a hierarchical structure is loaded, playback starts from the tracks in the uppermost layer.

**14 En**

## <span id="page-36-0"></span>Ejecting discs

#### **Press [EJECT ▲12.**

The disc is ejected from the disc insertion slot.

This button only functions when in the pause mode or when pausing at a cue point.

## Loading USB devices

**Connect the USB device to the USB device insertion slot**  4**.**

The [**USB STOP**] indicator lights.

### Removing USB devices from this unit

- Be sure to follow the procedure below when removing USB devices from this unit. Removing a USB device without following this procedure could erase this unit's management data and make it impossible to read the USB device.
- When turning this unit's power off, be sure to remove the USB device first.

English

## **1 Press [USB STOP]** 5 **for at least 2 seconds.**

- The [**USB STOP**] indicator turns off.
- **2 Disconnect the USB device.**

## Basic Operations (player, source select and browse sections)

![](_page_36_Figure_14.jpeg)

## About the power switch of this unit

#### To turn the power on

#### **Press [POWER] 1.**

Turn on the power of this unit. The [**POWER**] indicator lights green.

#### To turn the power off

#### **Press [POWER]** 1**.**

Turn off the power of this unit. The [**POWER**] indicator turns off.

## Playback

**1 Load the source onto this unit.**

#### **2 Press [SOURCE SELECT]** 6 **and set the source.**

This only functions when in the pause mode or when pausing at a cue point.

#### **3 Turn the rotary selector** i**.**

Select the track.

- When there are multiple folder layers
	- To move to lower layers in a folder, select the folder then press the rotary selector.
	- $-$  To return to higher layers, press [BACK] <sup>19</sup>.
	- Press [**BACK**] for more than 1 second to move to the top layer.

#### **4 Press the rotary selector** i**.**

The track is loaded and playback begins.

## <span id="page-37-0"></span>Pausing

#### **During playback, press [PLAY/PAUSE>/II] 8.**

- Playback resumes when [PLAY/PAUSE>/II] is pressed again.
- $\div$  Resuming playback from the position playing just before the disc was ejected (Resume)

#### **After ejecting the disc, immediately reload that same disc into this unit.**

The resume function only works when the same disc is ejected then reloaded before loading another disc.

The resume function does not work for USB devices.

## Forward and reverse scanning

#### **Press [SEARCH**  $\rightarrow\rightarrow$  **<b>7**.

Press  $[\triangleright\rightarrow]$  to scan in the forward direction. Press  $\left[\rightleftharpoons\right]$  to scan in the reverse direction.

## Setting Cue

#### **1 During playback, press [PLAY/PAUSE>/II] 8.** Playback is paused.

#### **2 Press [CUE]** 9**.**

The point at which the track is paused is set as the cue point. The [PLAY/PAUSE>/II] indicator flashes and the [CUE] indicator lights. No sound is output at this time.

! When a new cue point is set, the previously set cue point is canceled.

## Adjusting the cue point position

#### **1** While paused at the cue point, press [SEARCH  $\blacktriangleleft$  $\blacktriangleright$ **17.**

The [PLAY/PAUSE>/II] and [CUE] indicators flash.

#### **2 Press [SEARCH 44,**  $\blacktriangleright\blacktriangleright$ **] <b>7**.

- The cue point can be fine-adjusted in units of single frames.
- The same operation is possible using the jog dial.

#### **3 Press [CUE]** 9**.**

- The position at which the button was pressed is set as the new cue point.
- When a new cue point is set, the previously set cue point is canceled.

## Returning to Cue Point (Back Cue)

#### **During playback, press [CUE]** 9**.**

The set immediately returns to the currently set cue point and pauses.

When [PLAY/PAUSE>/II] 8 is pressed, playback starts from the cue point.

## Checking Cue Point (Cue Point Sampler)

#### **After returning to the cue point, press and hold in [CUE]** 9**.**

Playback starts from the set cue point. Playback continues while the button is held in.

## Setting Cue Point during playback (Real Time Cue)

### **During playback, press [LOOP IN/CUE (HOT LOOP)] <sup>12</sup>.**

The point at which the button was pressed is set as the cue point.

----------------------------------Setting auto cue

#### When a track is loaded or cued to the beginning, the silent section at the beginning of the track is skipped and the cue point is automatically set to the point directly before the sound starts.

## **Press [TIME MODE (AUTO CUE)] <b>is** for over 1 seconds.

Auto cue is set to on.

[A. CUE] lights on the main unit display. ! When [**TIME MODE** (**AUTO CUE**)] is pressed again for at least 1 second, auto cue is set to off.

## Changing the auto cue level

The acoustic pressure level identified as a silent section with the auto cue function can be selected from eight levels.

- –36 dB, –42 dB, –48 dB, –54 dB, –60 dB, –66 dB, –72 dB and –78 dB
- ! The auto cue level setting remains in the memory, even when the power is turned off.
- The auto cue level can be changed using one of the procedures described below.

#### **1 Press [DISPLAY (UTILITY)]** g **for over 1 second.** The [**UTILITY**] screen is displayed.

#### **2 Turn rotary selector i<sup>8</sup>** then press it. Select [**A. CUE LEVEL**].

#### **3 Turn rotary selector <b>i** then press it.

The auto cue level setting changes.

## Operating the jog dial

! Do not place objects on the top of the jog dial or apply strong forces to it. Also do not let drinks or other liquids get inside the product. These actions may result in malfunction.

Switching the jog dial mode

\_\_\_\_\_\_\_\_\_\_\_\_\_\_\_\_\_\_\_\_\_\_\_\_\_

#### **Press [JOG MODE] ID**.

The mode switches between VINYL and CDJ each time the button is pressed.

- When the VINYL or CDJ mode is selected, the respective indicator lights. - VINYL mode: When the top of the jog dial is pressed during playback, playback stops, and when the jog dial is spun at this time sound is produced according to the direction in which the jog dial is spun.
	- CDJ mode: Playback does not stop even when the top of the jog dial is pressed. Such operations as scratching cannot be performed.

Scratch

#### **1 Press [JOG MODE]** a**.**

Set the jog mode to VINYL.

**2** During playback, press the top of the jog dial **in**. Playback stops.

# Englisk

#### <span id="page-38-0"></span>**3 Spin the jog dial <b>ii** in the direction you want to play **and at the desired speed.**

The sound is played according to the direction and speed at which the jog dial is spun by spinning the top of the jog dial while pressing it.

#### **4 Release your hand from the top of the jog dial <b>b.** Normal playback resumes.

## Pitch bend

#### **During playback, spin the outer section without touching the top of the jog dial** b**.**

The playing speed increases when spun clockwise, decreases when spun counterclockwise. When spinning is stopped, playback returns to the normal speed.

When the jog mode is set to the CDJ mode, the same operation can be performed by spinning the top of the jog dial.

## Frame search

#### **Spin the jog dial <b>ii** while in the pause mode.

The pause position can be moved in units of single frames.

. The position is moved in the direction of playback when the jog dial is spun clockwise, in the reverse direction when it is spun counterclockwise.

## Super fast search

#### **Spin the jog dial <b>ii** while pressing [SEARCH <<  $\leftrightarrow$   $\blacksquare$ *.*

The track is fast-forwarded/fast-reversed in the direction in which the jog dial is spun.

- This function is canceled when [SEARCH << ...> >> ] is released.
- When you stop the jog dial from spinning, normal playback resumes. The fast-forward/fast-reverse speed can be adjusted according to the speed at which the jog dial is spun.

## Set the loop

![](_page_38_Figure_18.jpeg)

#### **1 During playback, press [LOOP IN/CUE (HOT LOOP)] <sup>12</sup>** Loop In Point is set.

This operation is not necessary if you have already set a Cue Point as a Loop In Point.

#### **2 Press [LOOP OUT (OUT ADJUST)]** d**.**

The loop out point is set, and loop playback begins.

## Fine-adjusting the loop out point (loop out adjust)

#### **1 During loop playback, press [LOOP OUT (OUT ADJUST)]** d**.**

[**LOOP OUT** (**OUT ADJUST**)] starts flashing quickly. The loop out point's time is displayed on the main unit display.

#### **2 Press [SEARCH** m**,** n**]** 7**.**

The loop out point can be adjusted in units of single frames. The same operation is possible using the jog dial.

The loop out point adjustment range is anywhere after the loop in point.

#### **3 Press [LOOP OUT (OUT ADJUST)]** d**.**

Loop playback resumes.

Loop playback also resumes if no operation is performed for over 10 seconds.

## Canceling Loop playback (Loop Exit)

#### **Duriung loop playback, press [RELOOP/EXIT] [4]**

Playback continues beyond the Loop Out Point without returning to the Loop In Point.

## Returning to Loop playback (Reloop)

#### **After canceling loop playback, press [RELOOP/EXIT]** e **during playback.**

The track returns to the previously set loop in point and loop playback begins.

## Returning to the loop in point (Hot Loop)

\_\_\_\_\_\_\_\_\_\_\_\_\_\_\_\_\_\_\_\_\_\_\_\_\_\_\_\_\_\_\_

#### **During loop playback, press [LOOP IN/CUE (HOT LOOP)] [2]**.

The track instantaneously returns to the set loop in point and loop playback starts.

## Displaying track information (browse section)

![](_page_38_Picture_42.jpeg)

## About the [**BROWSE**] and [**INFO**] displays

#### [**BROWSE**] display

Use the rotary selector **18** to sort and display the loaded tracks with a category or tree structure.

The display on the information display section differs according to whether or not library information is recorded on the USB device.

- <span id="page-39-0"></span> $-$  When library information is present  $\rightarrow$  Library browsing: The music files are displayed in the [**ARTIST**], [**ALBUM**], [**TRACK**], [**PLAYLIST**], [**FOLDER**] and [**GENRE**] categories.
- Without library information  $\rightarrow$  Folder browsing: The folders/tracks on the medium are displayed with a tree structure.

#### [**INFO**] display

This displays detailed information on the loaded tracks. The display switches between the title, artist name and album name each time [DISPLAY (UTILITY)] is pressed.

## Searching for tracks quickly using the library information

When library information created using rekordbox is recorded on the USB device, the library information can be used to quickly search for tracks.

#### **1** Turn the rotary selector **i and select the category**.

Select the category.

- When there is library information on the USB device, select from the [**ARTIST**], [**ALBUM**], [**TRACK**], [**PLAYLIST**], [**FOLDER**] and [**GENRE**] categories.
- When there is no library information on the USB device, select from the [**FOLDER**] category.
- For CD-DA discs, select from the [**TITLE**] or [**TRACK**] category.

#### **2 Press the rotary selector** i**.**

The display switches to the item selected in step 1.

## Adjusting the playing speed (tempo control section)

![](_page_39_Figure_14.jpeg)

#### **1** Move [TEMPO] **a** forward and backward.

The playing speed increases when the slider is moved to the [**+**] side (towards you), decreases when the slider is moved to the [**–**] side (away from you).

The percentage by which the playing speed is changed is displayed at [TEMPO %] on the main unit display.

#### **2** Press [PITCH BEND] 23.

When pressed during playback, the pitch bend function is activated. Press the [**+**] button to speed up, the [**–**] button to slow down.

The rate at which the speed changes can be changed by turning the jog dial while pressing the button.

## Selecting the playing speed adjustment range

#### **Press [TEMPO RANGE] 22.**

The playing speed adjustment range switches each time the button is pressed.

[**WIDE, ±16, ±10, ±6**] lights on the main unit display.

- ! Adjustments are possible in units of 0.05 % when set to [**±6**] %, [**±10**] % or [**±16**] %, in units of 0.1 % when set to [**WIDE**].
- At [±16] %, adjustments are possible in units of 0.05 %, but over 10 % adjustments are made in units of 0.1 %.
- The [WIDE] adjustment range is  $\pm 100$  %. When set to  $-100$  %, playback stops.
- [**WIDE**] can only be selected when playing music CDs (CD-DA).

#### $\frac{1}{2}$ \_\_\_\_\_\_\_\_\_\_\_\_\_\_\_\_\_\_\_\_\_ Adjusting the playing speed without changing the pitch (Master Tempo)

## **Press [MASTER TEMPO]** l**.**

The [**MASTER TEMPO**] indicator lights. The pitch does not change even when the playing speed is changed with the [**TEMPO**] slider.

The sound is digitally processed, so the sound quality changes.

## Storing cue or loop points

Use this procedure to store the cue or the loop point of the currently selected source on USB devices.

#### **1 Connect the USB device to this unit.**

When using a single USB device, connect it to the USB1 port.

#### **2 Setting the cue point.**

To store the loop point, set the loop point then play the loop.

#### **3 Press the rotary selector** i **for over 1 second.**

- [**CUE CALL**] is displayed.
- Press [BACK] is to return to the previous screen.
- **4 Turn the rotary selector** i **to display [CUE MEMORY].**

#### **5 Press the rotary selector** i**.**

The cue or the loop point is stored.

[**CUE MEMORY**] flashes quickly while the cue point is being stored. [**LOOP MEMORY**] flashes quickly while the loop point is being stored. When storing is completed, the information display switches to a slow flashing.

- Never disconnect the USB device while the data is being stored.
- When the source is a USB device, up to 10 points can be stored per track.

\_\_\_\_\_\_\_\_\_\_\_\_\_\_\_\_\_\_\_\_\_\_\_\_\_\_\_\_\_

- When the source is a disc, up to 100 points can be stored per disc.
- Press [BACK] <sup>19</sup> to return to the previous screen.

## Calling out stored cue or loop points

- **1 Connect the USB device to this unit.**
- When using a single USB device, connect it to the USB1 port.

#### **2 Press the rotary selector** i **for over 1 second.**

[**CUE CALL**] is displayed.

Press [BACK] <sup>19</sup> to return to the previous screen.

#### **3 Press the rotary selector** i**.**

[**POINT 01**] is displayed.

Press [BACK] is to return to the previous screen.

#### **4 Turn the rotary selector** i **to display the number of the point you want to call out.**

#### **5 Press the rotary selector** i**.**

The stored cue or loop point is called out.

## <span id="page-40-0"></span>Deleting stored cue or loop points individually

- **1 Connect the USB device to this unit.**
- When using a single USB device, connect it to the USB1 port.

#### **2 Press the rotary selector** i **for over 1 second.**

[**CUE CALL**] is displayed.

- . Press [BACK] **19** to return to the previous screen.
- **3** Turn the rotary selector **ii** to display [CUE DELETE].

#### **4 Press the rotary selector** i**.**

- [**DELETE 01**] is displayed.
- Press [BACK] **19** to return to the previous screen.

#### **5** Turn the rotary selector **i** to display the number of **the point you want to delete.**

#### **6 Press the rotary selector** i**.**

**[DELETE XX?]** is displayed.

Press [BACK] **is** to return to the previous screen.

#### **7 Press the rotary selector** i**.**

The stored cue or loop point is deleted.

## Changing the settings

![](_page_40_Figure_17.jpeg)

#### **1 Press [DISPLAY (UTILITY)]** g **for at least 3 seconds.** The [**UTILITY**] screen is displayed.

- **2** Use the rotary selector **iB** to change the setting.
- Press [**BACK**] **D** to return to the previous screen.

#### **3 Press the rotary selector** i**.**

The changed settings are stored.

! To close the [**UTILITY**] screen, either press [**DISPLAY** (**UTILITY**)] g or select [EXIT] from the setting items and press the rotary selector <sup>18</sup>.

### Setting preferences

The setting items can be set separately for the respective players. ! Do not turn off this unit's power while [**Saving**] is displayed on the information display section.

![](_page_40_Picture_734.jpeg)

\*: Setting upon purchase

## About the relay function

When the relay play function is turned on for one of the players, tracks are played alternately on each of the players. Playback can be continued endlessly until the relay play function is turned off by preparing the source on one player while a track is playing on the other player. The setting below must be made to enable the relay function.

— Set [**AUTO CUE**] to [**ON**].

## About the repeat function

This function plays the currently playing track or the tracks in the current folder repeatedly.

The setting below must be made in order to enable the repeat function.

- Set [**RELAY**] to [**OFF**].
- When there are multiple folder layers, the repeat play function differs according to the [**AUTO CUE**] setting, as described below.
	- When [**AUTO CUE**] is set to [**ON**]: The currently playing track is played repeatedly.
	- When [**AUTO CUE**] is set to [**OFF**]: The tracks in the currently playing folder are played repeatedly.

About the sleep function

When the set sleep time is reached while a CD is in the pause mode or paused at a cue point, operation of the CD stops and [**SLEEP**] is displayed on the information display section.

The sleep mode is canceled by pressing one of the following buttons:

- **[PLAY/PAUSE ▶/II]** button
- [**CUE**] button
- The time after which the sleep mode is set can be changed at *Changing the settings*.

## <span id="page-41-0"></span>Additional information

## Troubleshooting

- ! Incorrect operation is often mistaken for trouble or malfunction. If you think that there is something wrong with this component, check the points below. Sometimes the trouble may lie in another component. Inspect the other components and electrical appliances being used. If the trouble cannot be rectified after checking the items below, ask your nearest Pioneer authorized service center or your dealer to carry out repair work.
- . This unit may not operate properly due to static electricity or other external influences. In this case, proper operation may be restored by turning the power off, waiting 1 minute, then turning the power back on.
- Non-finalized (partial discs) CD-R/-RW cannot be played on the MEP-4000.
- ! Irregularly shaped discs other than standard 12 cm discs cannot be played on this unit (doing so will lead to damage or accidents).
- The BPM measured by this unit may differ from the BPM indicated on the disc or that of a Pioneer DJ mixer, etc. This is due to the different methods used for measuring the BPM, and is not a malfunction.

![](_page_41_Picture_341.jpeg)

## <span id="page-42-0"></span>Error messages

When this unit cannot operate normally, an error code appears on the display. Check the table below and take the measures indicated. If an error code not shown on the table below is displayed, or if the same error code is displayed again after taking the indicated action, contact your store of purchase or a nearby Pioneer service station.

![](_page_42_Picture_394.jpeg)

## Cautions on use

## Cleaning the lens

The player's lens should not become dirty in normal use, but if for some reason it should malfunction due to dust or dirt, consult your nearest Pioneer authorized service center. Although lens cleaners for players are commercially available, we advise against using them since some may damage the lens.

## Handling discs

#### Storing

Always place discs in their cases and store them vertically, avoiding hot, humid places, places exposed to direct sunlight and extremely cold places.

 $- - - - - - - -$ 

Be sure to read the cautions included with the disc.

--------------------------------

## Cleaning discs

Discs may not play if there are fingerprints or dust on them. In this case, use a cleaning cloth, etc., to gently wipe the disc from the inside towards the outside. Do not use dirty cleaning cloths.

![](_page_42_Picture_12.jpeg)

- Do not use benzene, thinner or other volatile chemicals. Also do not use record spray or antistatic agents.
- For tough dirt, apply some water to a soft cloth, wring out thoroughly, wipe off the dirt, then wipe off the moisture with a dry cloth.
- Do not use damaged (cracked or warped) discs.
- ! Do not let the signal surface of discs get scratched or dirty.
- ! Do not place two discs in the disc tray, one on top of the other.
- ! Do not attach pieces of paper or stickers to discs. Doing so could warp discs, making it impossible to play them. Also note that rental discs often have labels attached to them, and the label's glue may have oozed out. Check that there is no glue around the edges of such labels before using rented discs.

![](_page_42_Picture_19.jpeg)

## About specially shaped discs

Specially shaped discs (heart-shaped, hexagonal, etc.) cannot be played on this unit. Do not attempt to play such discs, as they could damage the unit.

![](_page_42_Picture_22.jpeg)

## About condensation on discs

Water droplets (condensation) may form on the surface of discs if they are moved from a cold place (particularly in winter) into a warm room. Discs may not play normally if there is condensation on them. Carefully wipe the water droplets off the surface of the disc before loading it.

## About trademarks and registered trademarks

- ! Pioneer and rekordbox are trademarks or registered trademarks of the PIONEER CORPORATION.
- Microsoft<sup>®</sup>, Windows Vista®, Windows<sup>®</sup> and Internet Explorer<sup>®</sup> are either registered trademarks or trademarks of Microsoft Corporation in the United States and/or other countries.
- Apple, Macintosh, Mac OS, Safari, iTunes, and Finder are trademarks of Apple Inc., registered in the U.S. and other countries.
- Pentium is a registered trademark of Intel Corporation.
- ! Adobe and Reader are either registered trademarks or trademarks of Adobe Systems Incorporated in the United States and/or other countries.

ASIO is a trademark of Steinberg Media Technologies GmbH. The names of companies and products mentioned herein are the trademarks of their respective owners.

This product has been licensed for nonprofit use. This product has not been licensed for commercial purposes (for profit-making use), such as broadcasting (terrestrial, satellite, cable or other types of broadcasting), streaming on the Internet, Intranet (a corporate network) or other types of networks or distributing of electronic information (online digital music distribution service). You need to acquire the corresponding licenses for such uses. For details, see http://www.mp3licensing.com.

## <span id="page-43-0"></span>Cautions on copyrights

rekordbox restricts playback and duplication of copyright-protected music contents.

- When coded data, etc., for protecting the copyright is embedded in the music contents, it may not be possible to operate the program normally.
- When rekordbox detects that coded data, etc., for protecting the copyright is embedded in the music contents, processing (playback, reading, etc.) may stop.

Recordings you have made are for your personal enjoyment and according to copyright laws may not be used without the consent of the copyright holder.

- ! Music recorded from CDs, etc., is protected by the copyright laws of individual countries and by international treaties. It is the full responsibility of the person who has recorded the music to ensure that it is used legally.
- When handling music downloaded from the Internet, etc., it is the full responsibility of the person who has downloaded the music to ensure that it is used in accordance with the contract concluded with the download site.

## Using the support site

Before making an inquiry about rekordbox operations and technical support, refer to the operating instructions for rekordbox and check the FAQs published on the support site for rekordbox.

## rekordbox support site

http://www.prodjnet.com/rekordbox/support/

- ! Prior user registration on the rekordbox support site is required for you to make inquires concerning rekordbox.
- You will need to enter your license key during user registration, so please have it handy. Also, be sure not to forget the login name (your e-mail address) and the password specified for your user registration, as well as the license key.
- ! PIONEER CORPORATION collects your personal information for the following purposes:
	- 1 To provide customer support for your purchased product
	- 2 To inform you of product or event information by e-mail
	- 3 To obtain feedback collected by survey for product planning purposes
	- Your personal information is kept confidential corresponding to the privacy policy set forth by our company.
- You can check our privacy policy on the rekordbox support site. When making inquiries regarding rekordbox, please be sure to furnish your computer type and specifications (CPU, installed memory,
- other connected peripherals, etc.), the operating system and version used, as well as concrete information regarding the issue at hand. — To inquire about configuring your computer with non-Pioneer
	- peripheral devices and to obtain the corresponding technical support, contact the specific manufacturer or retailer.
- ! Further version updates are anticipated for improved functionality and performance of rekordbox. Update programs will be available from the rekordbox support site. We strongly recommend you upgrade your software on a regular basis to keep the latest updates on your system.

## Specifications

![](_page_43_Picture_382.jpeg)

Tolerable operating temperature ........................................+5 °C to +35 °C Tolerable operating humidity ...................... 5 % to 85 % (no condensation)

#### **Analog audio output (AUDIO OUT)**

![](_page_43_Picture_383.jpeg)

#### **USB downstream section (USB)**

![](_page_43_Picture_384.jpeg)

#### **Other terminals**

![](_page_43_Picture_385.jpeg)

- The specifications and design of this product are subject to change without notice.
- ! © 2012 PIONEER CORPORATION. All rights reserved.

**22 En**

© 2012 PIONEER CORPORATION. All rights reserved.

<502-M4000A-3202A>

#### **PIONEER CORPORATION**

1-1, Shin-ogura, Saiwai-ku, Kawasaki-shi, Kanagawa 212-0031, Japan **PIONEER ELECTRONICS ASIACENTRE PTE. LTD.** 253 Alexandra Road, #04-01, Singapore 159936 TEL: 65-6472-7555 **PIONEER ELECTRONICS AUSTRALIA PTY. LTD.** 5 Arco Lane, Heatherton, Victoria, 3202, Australia, TEL: (03) 9586-6300 **PIONEER ELECTRONICS (THAILAND) CO., LTD.** 17th Fl., KPN Tower, 719 Rama 9 Road, Bangkapi, Huaykwang, Bangkok 10310 TEL: 66-2-717-0777 **PIONEER TECHNOLOGY (MALAYSIA) SDN. BHD** 16th Floor, Menara Uni. Asia 1008 Jalan Sultan Ismail 50250 Kuala Lumpur TEL: 60-3-2697-2920 先鋒股份有限公司 台灣台北市內湖區瑞光 407 號 8 樓 TEL: 886-(0)2-2657-3588 先鋒電子(香港)有限公司 香港九龍長沙灣道 909 號 5 樓 TEL: 852-2848-6488 **PIONEER GULF FZE** Lob 11-017, Jebel Ali Free Zone P.O. Box 61226, Jebel Ali Dubai TEL: 971-4-8815756 **PIONEER ELECTRONICS DE MEXICO S.A. DE C.V.** Blvd.Manuel Avila Camacho 138 10 piso Col.Lomas de Chapultepec, Mexico, D.F. 11000 TEL: 55-9178-4270 **PIONEER INTERNATIONAL LATIN AMERICA S.A.** Plaza Credicorp Bank, 14th Floor, Calle 50, No.120 Panama City 0816-01361 Republic of Panama TEL: 507-300-3900 **K002\_PSV\_L** <DRB1632-B> Printed in China

Free Manuals Download Website [http://myh66.com](http://myh66.com/) [http://usermanuals.us](http://usermanuals.us/) [http://www.somanuals.com](http://www.somanuals.com/) [http://www.4manuals.cc](http://www.4manuals.cc/) [http://www.manual-lib.com](http://www.manual-lib.com/) [http://www.404manual.com](http://www.404manual.com/) [http://www.luxmanual.com](http://www.luxmanual.com/) [http://aubethermostatmanual.com](http://aubethermostatmanual.com/) Golf course search by state [http://golfingnear.com](http://www.golfingnear.com/)

Email search by domain

[http://emailbydomain.com](http://emailbydomain.com/) Auto manuals search

[http://auto.somanuals.com](http://auto.somanuals.com/) TV manuals search

[http://tv.somanuals.com](http://tv.somanuals.com/)